# PSD 3100 HV Bedienungsanleitung

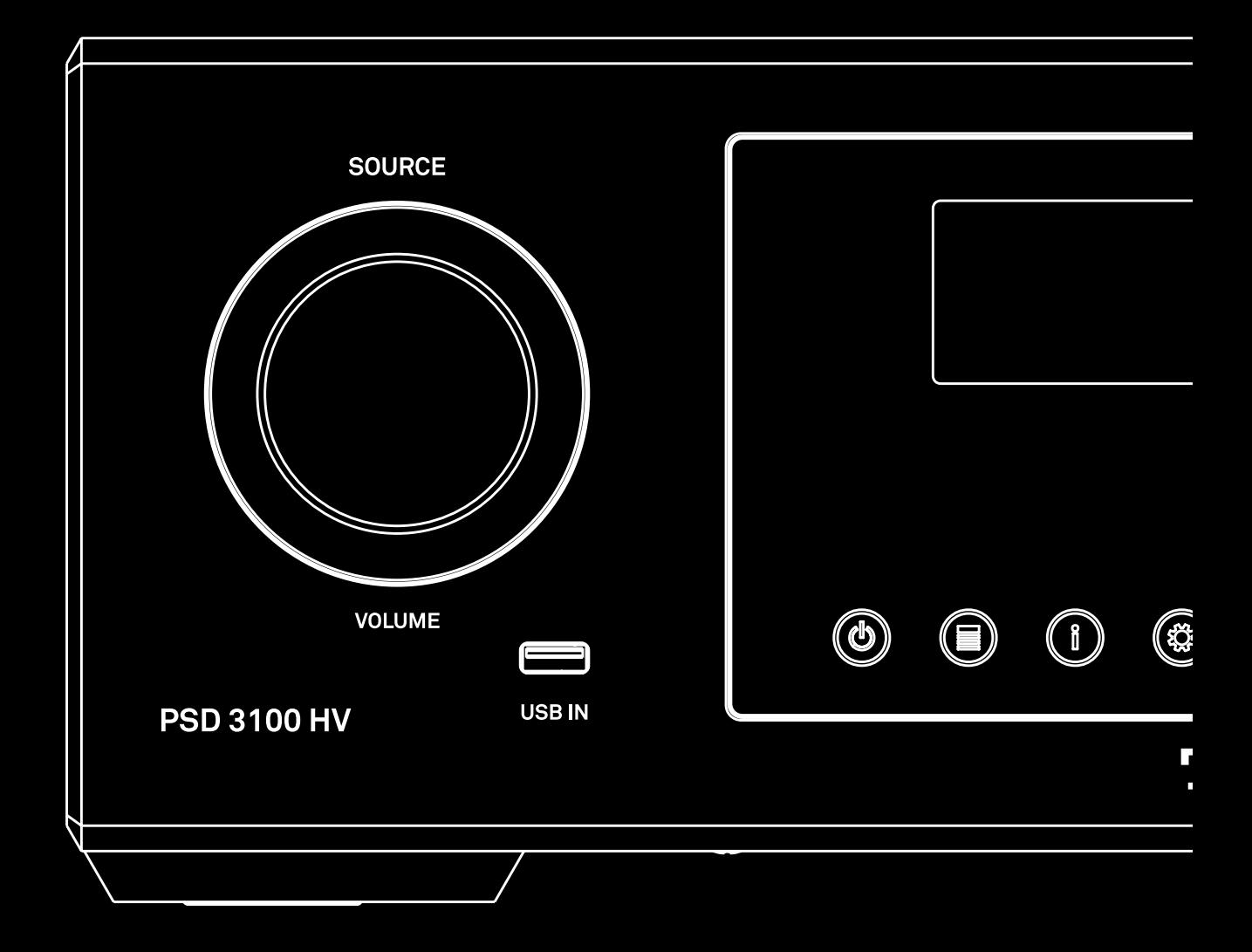

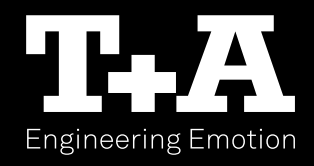

### Willkommen

Wir freuen uns, dass Sie sich für ein T+A-Produkt entschieden haben. Mit Ihrem neuen Multi-Source-Player haben Sie ein HiFi-Gerät der Spitzenklasse erworben, bei dessen Konzeption und Entwicklung den Wünschen des audiophilen Musikliebhabers oberste Priorität eingeräumt wurde.

Die innovativen Problemlösungen, die solide, durchdachte Konstruktion und die verwendeten hochwertigen Materialien werden dazu beitragen, dass dieses Gerät höchsten Anforderungen und Ansprüchen über viele Jahre genügen wird.

Eine genaue Qualitätsprüfung aller Materialien, die sorgfältige Produktion durch hochqualifizierte Fachkräfte und eine rechnergesteuerte, vollautomatisierte Endkontrolle gewährleisten die hohe Produktqualität und die Einhaltung aller Spezifikationen.

In unserer Geräteproduktion wird der Einsatz aller umwelt- und gesundheitsgefährdenden Stoffe, wie z. B. chlorhaltige Lösungsmittel und FCKWs, vermieden. Darüber hinaus verzichten wir wo irgend möglich auf Kunststoffe (insbesondere auf PVC) als Konstruktionselement. Stattdessen wird auf Metalle oder andere unbedenkliche Materialien zurückgegriffen, die einerseits gut recyclebar sind und andererseits eine sehr gute elektrische Abschirmung ergeben. Durch unsere massiven Ganzmetallgehäuse wird eine Beeinträchtigung der Wiedergabequalität durch äußere Störquellen ausgeschlossen. Die von den Geräten ausgehende elektromagnetische Strahlung (Elektrosmog) wird gut abgeschirmt und auf ein absolutes Minimum reduziert.

Wir bedanken uns für Ihr Vertrauen und wünschen Ihnen viel Freude und Hörvergnügen mit Ihrem PSD 3100 HV.

# Inhaltsverzeichnis

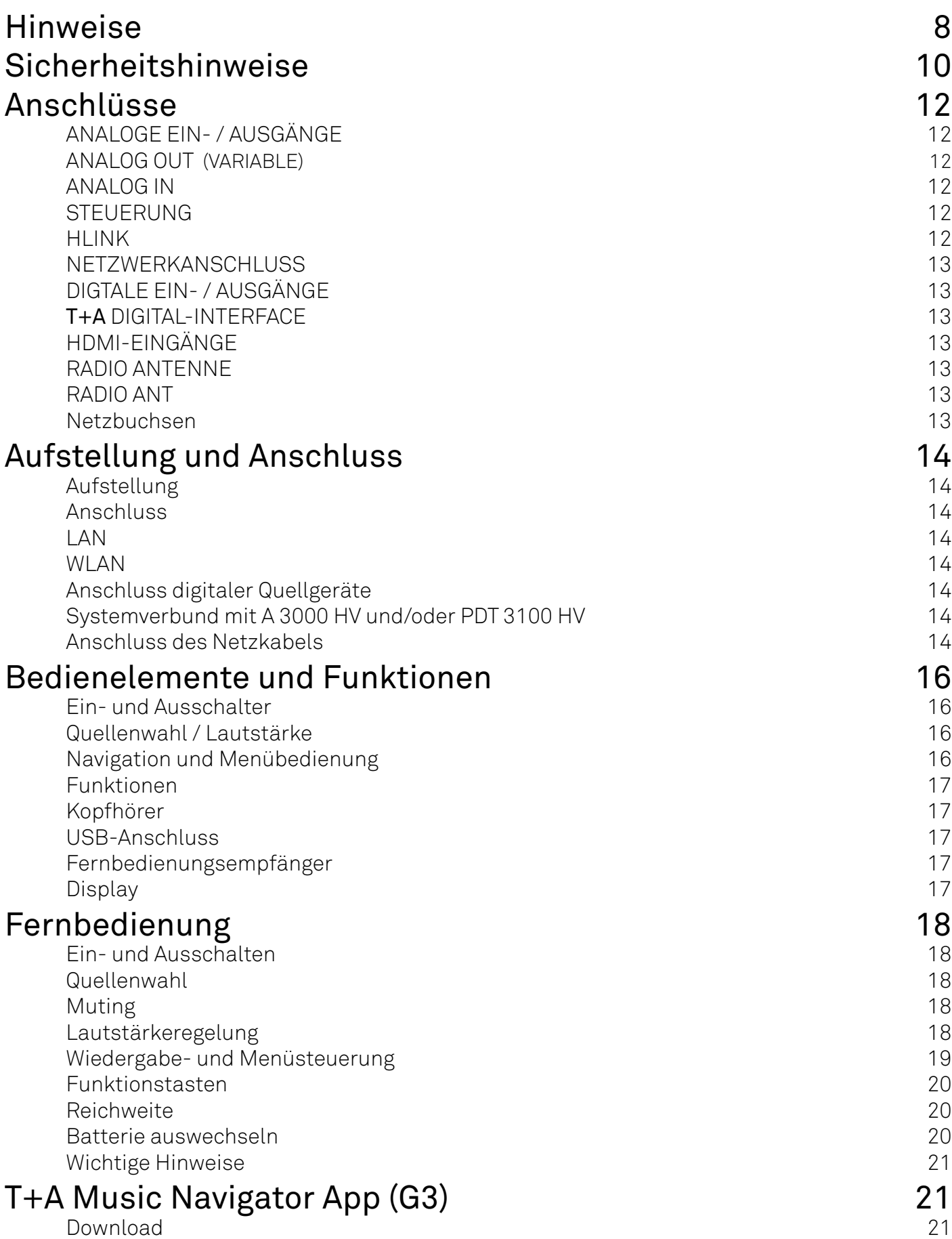

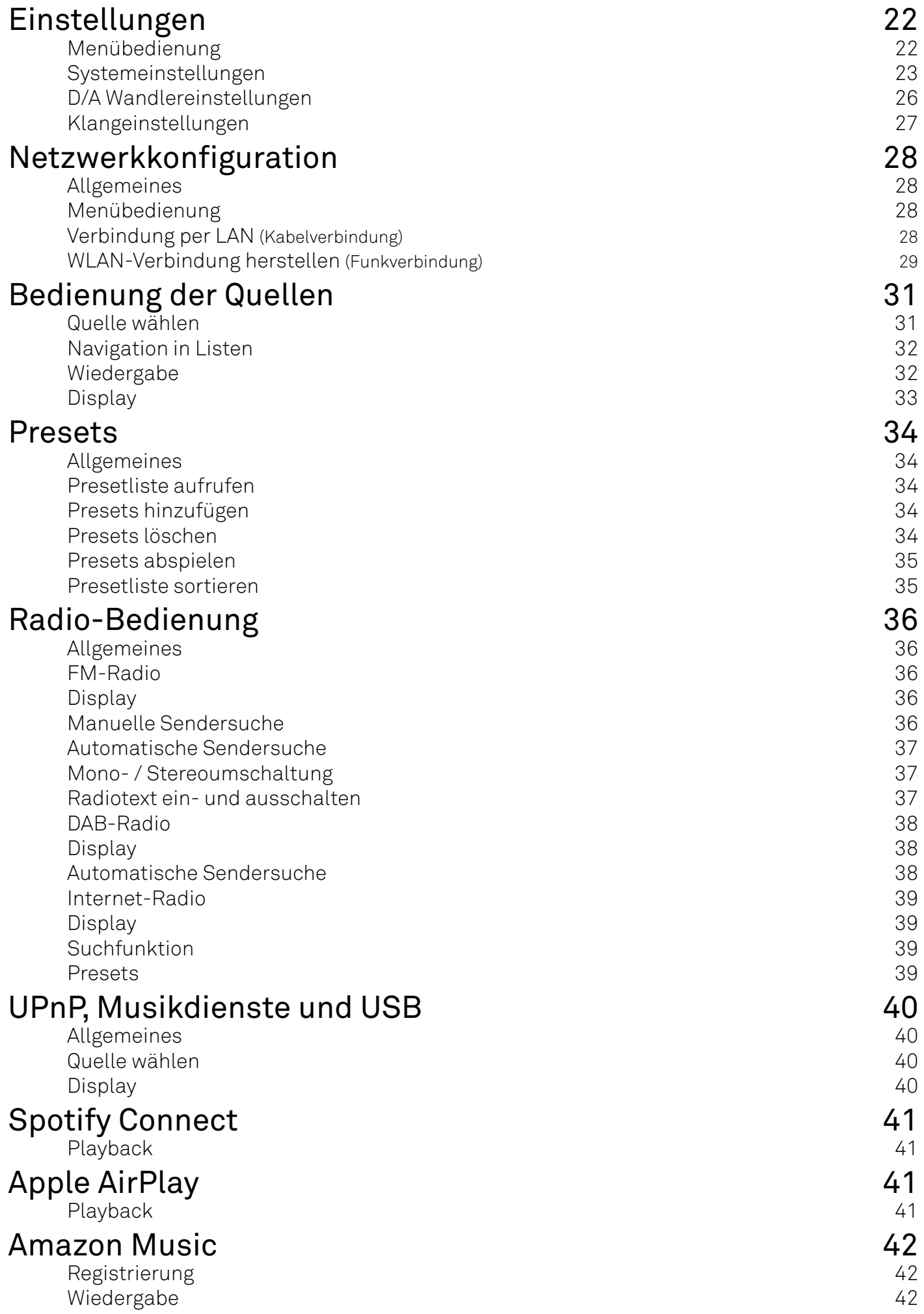

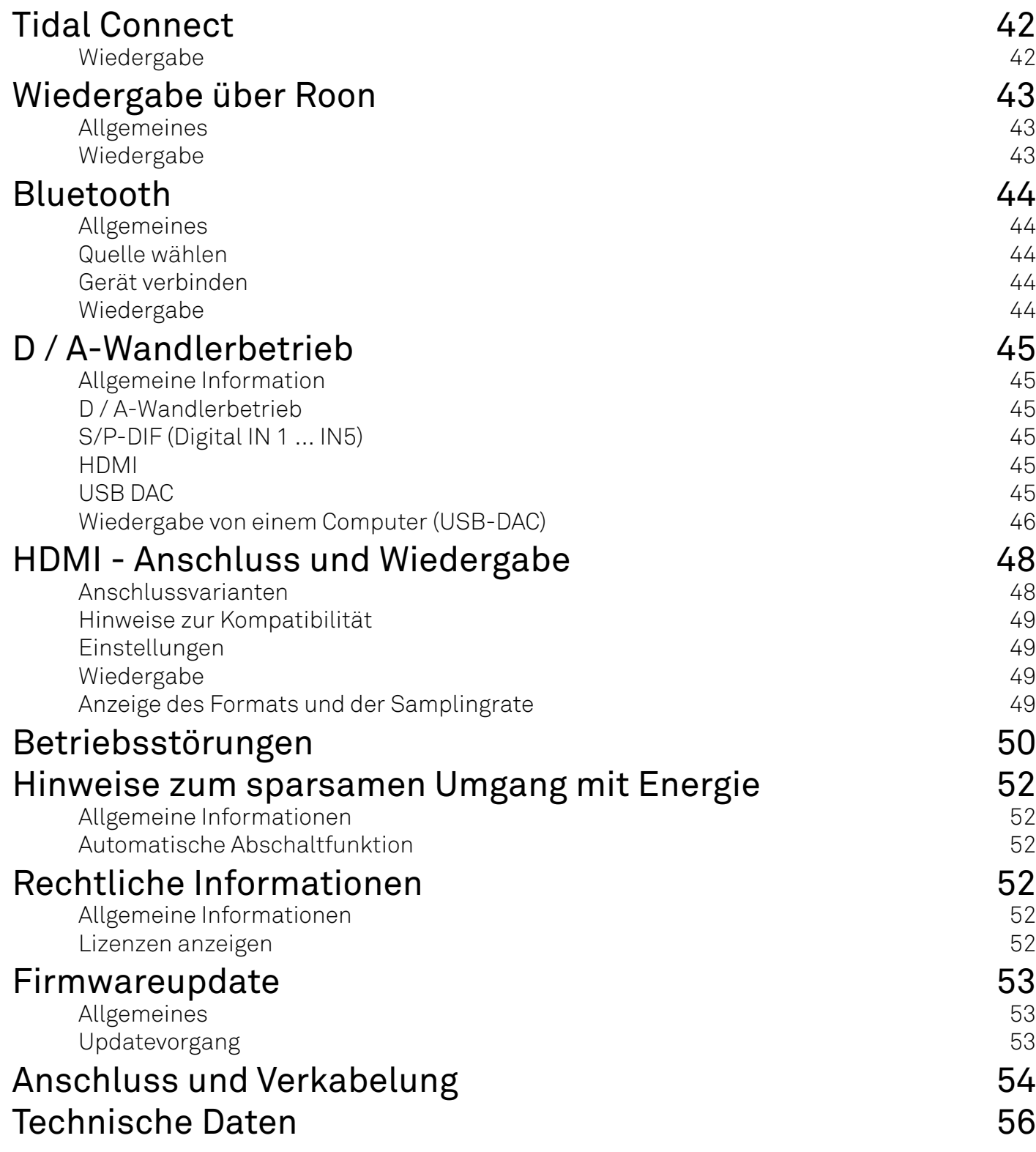

# <span id="page-7-0"></span>Hinweise

### Bedienunganleitung

 *Mit diesem Symbol gekennzeichnete Textstellen enthalten wichtige Hinweise, die für einen problemlosen und sicheren Betrieb des Gerätes unbedingt beachtet werden müssen.* j *Dieses Symbol markiert Textpassagen, die Ihnen zusätzliche Hinweise und Hintergrundinformation geben und das Verständnis erleichtern sollen.*

### Symbole und Hinweise auf der Rückseite des PSD 3100 HV

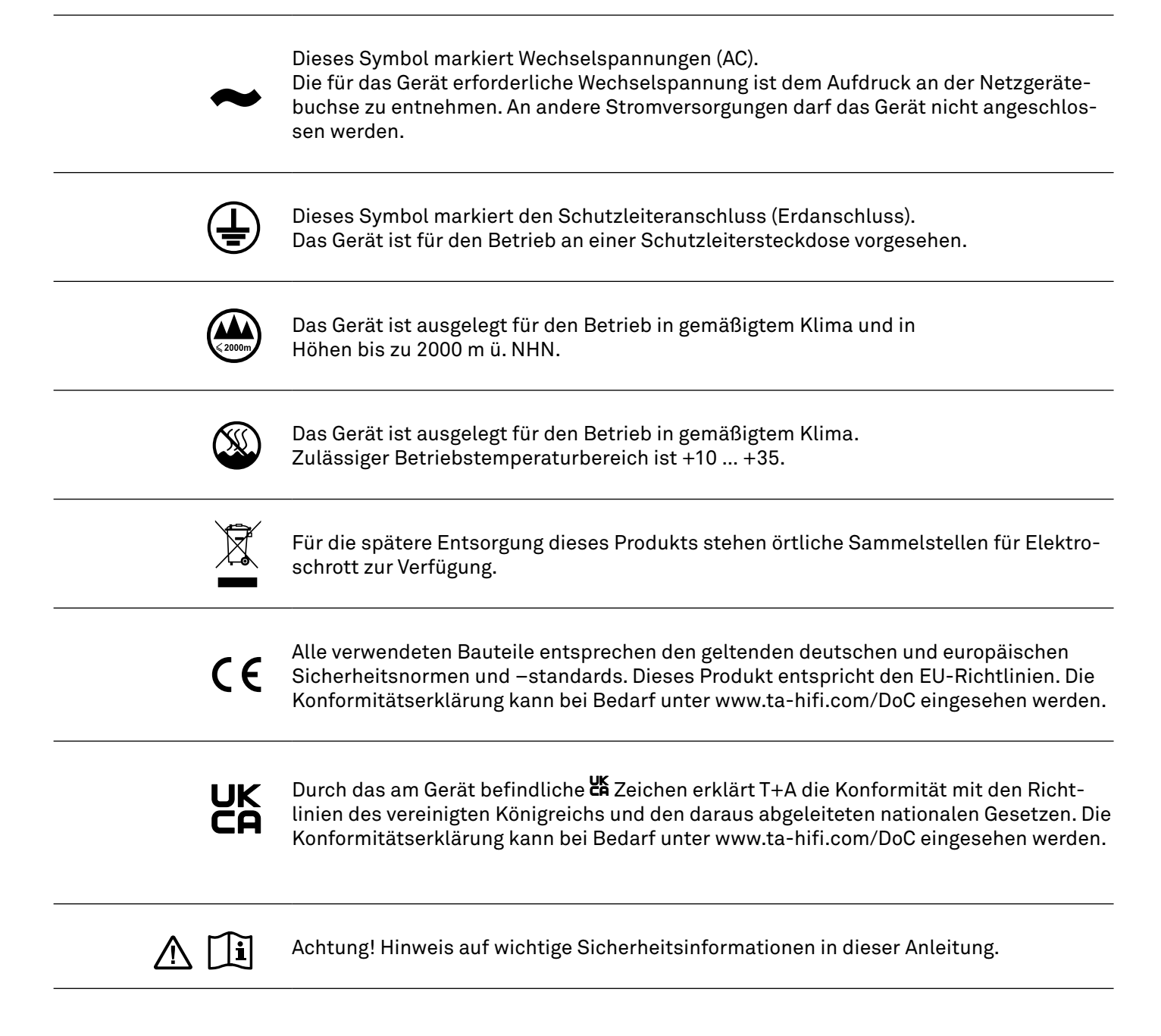

### Lizenzhinweise

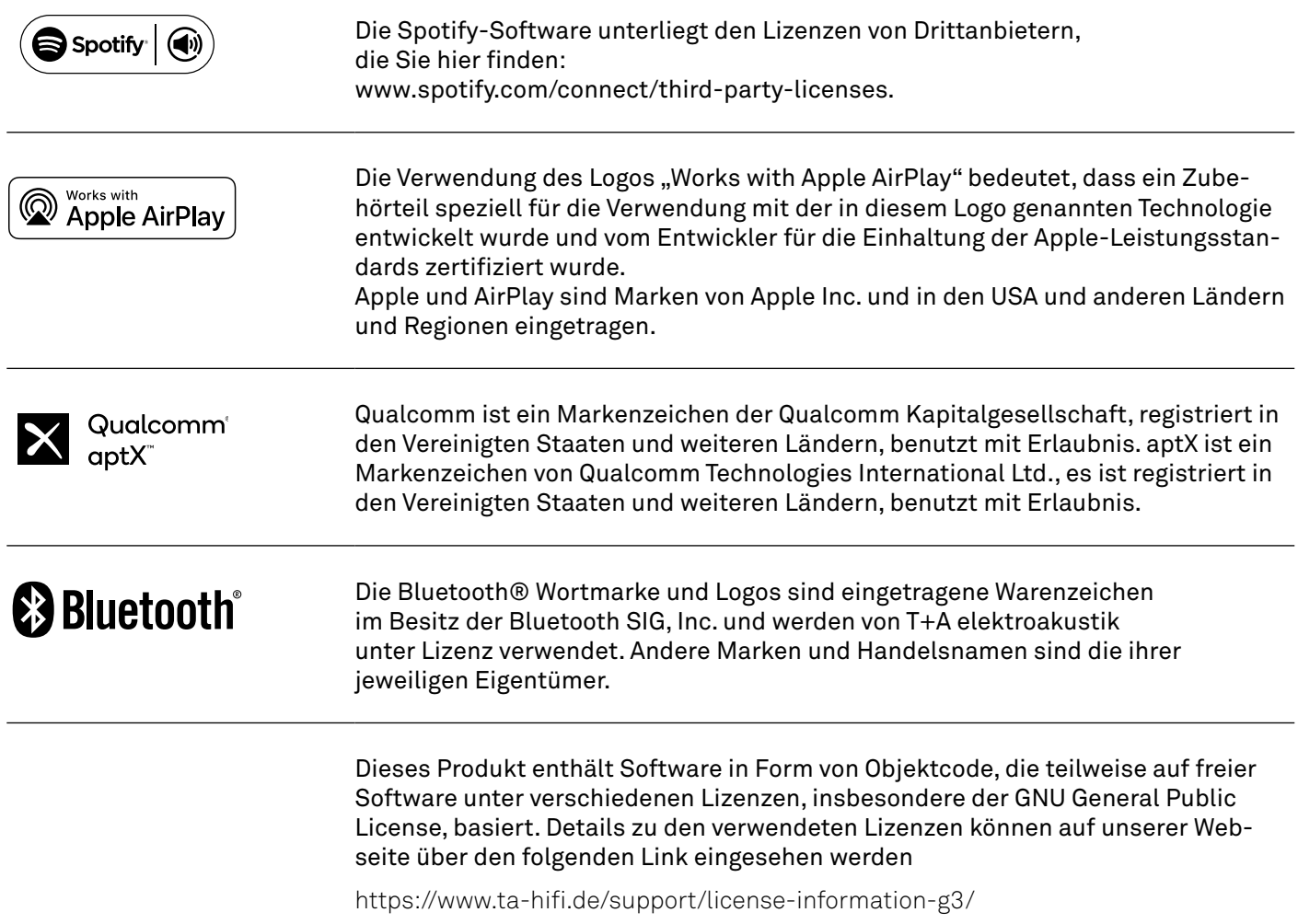

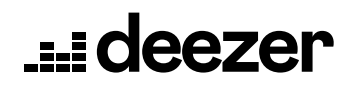

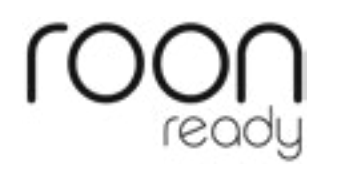

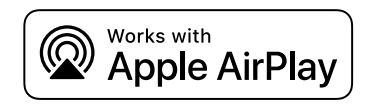

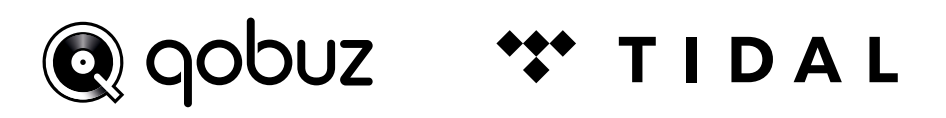

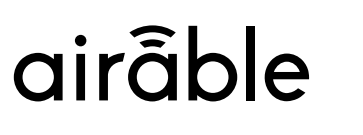

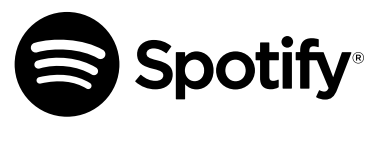

# amazon music

# <span id="page-9-0"></span>Sicherheitshinweise

Zu Ihrer eigenen Sicherheit sollten Sie bitte unbedingt diese Betriebsanleitung vollständig lesen und insbesondere die Aufstellungs-, Betriebs- und Sicherheitshinweise genau befolgen.

Die Bedienungsanleitung ist Bestandteil des Gerätes. Heben Sie die Anleitung gut auf und geben Sie sie bei einem evtl. Weiterverkauf zur Verhinderung von Fehlbedienungen und zur Vermeidung von Gefahren an den Käufer weiter.

Das Gerät ist für den Betrieb an Schutzleitersteckdosen vorgesehen. Schließen Sie es bitte mit dem beiliegenden Netzkabel an eine entsprechende, vorschriftsmäßig geerdete Steckdose an.

Die für das Gerät erforderliche Stromversorgung ist dem Aufdruck an der Netzgerätebuchse zu entnehmen. An andere Stromversorgungen darf das Gerät nicht angeschlossen werden.

Dieses Gerät ist solange mit der Netzspannung verbunden, solange das Netzkabel angeschlossen ist. Auch wenn das Gerät ausgeschaltet ist und die Statusanzeigen dunkel sind, führt das Gerät Netzspannung im Innern. Zur Trennung des Gerätes vom Netz, ist der Netzstecker zu ziehen. Bitte achten Sie darauf, dass Stecker ohne Schwierigkeiten zugänglich und benutzbar sind. Auch im Bereitschaftsbetrieb weist das Gerät eine geringe Stromaufnahme auf. Bei längerer Nichtbenutzung sollte das Gerät vom Netz getrennt werden.

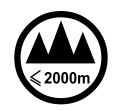

Das Gerät ist ausgelegt für den Betrieb in gemäßigtem Klima und in Höhen bis zu 2000 m ü. NHN. Zulässiger Betriebstemperaturbereich ist +10 … +35. C.

Das Gerät ist ausschließlich zur Ton- und/ oder Bildwiedergabe im Heimbereich in trockenen Räumen unter Berücksichtigung aller in dieser Anleitung gemachten Angaben bestimmt.  $\circledR$ 

Bei allen anderen Einsatzzwecken, insbesondere in medizinischen oder sicherheitsrelevanten Bereichen, ist vorher die Zulassung und Eignung des Gerätes für diesen Einsatz mit dem Hersteller abzuklären und schriftlich genehmigen zu lassen.

War das Gerät größerer Kälte ausgesetzt (z. B. beim Transport), so ist mit der Inbetriebnahme zu warten, bis sich das Gerät auf Raumtemperatur aufgewärmt hat und das Kondenswasser restlos verdunstet ist.

Vor der Aufstellung des Gerätes auf empfindlichen Lack- oder Holzoberflächen sollte an einer nicht sichtbaren Stelle die Verträglichkeit mit den Gerätefüßen überprüft werden und ggf. eine geeignete Unterlage verwendet werden. Wir empfehlen eine Standfläche aus Stein, Glas, Metall o.Ä.

Beachten Sie das Gewicht des Gerätes. Stellen Sie das Gerät niemals auf einen instabilen Platz. Das Gerät kann herunterfallen und dabei ernsthafte Verletzungen oder Todesfälle verursachen. Viele Verletzungen, vor allem bei Kindern, können bei Beachtung folgender einfacher Vorsichtsmaßnahmen vermieden werden:

• Benutzen Sie nur Möbel, welche das Gerät sicher tragen können.

• Stellen Sie sicher, dass das Gerät nicht über die Ränder des tragenden Möbelstücks hinausragt.

• Platzieren Sie das Gerät nicht auf hohen Möbeln (z.B. Bücherregale) ohne beides, Möbel und Gerät, sicher zu verankern.

• Klären Sie Kinder über die Gefahren auf, die beim Klettern auf Möbel zum Erreichen des Gerätes oder seiner Bedienelemente entstehen.

Die Aufstellung darf nur an einem gut belüfteten, trockenen Ort erfolgen, wobei direkte Sonneneinstrahlung und die Nähe von Heizkörpern zu vermeiden sind. Das Gerät darf nicht in der Nähe von wärmeproduzierenden, wärmeempfindlichen oder leicht brennbaren Gegenständen bzw. Geräten aufgestellt werden.

Es dürfen keine wärmeisolierenden Gegenstände (z. B. Decken oder andere Geräte mit ebener Bodenplatte ohne Standfüße) direkt auf das Gehäuse gestellt werden. Die Lüftungsöffnungen dürfen nicht verdeckt oder verschlossen werden. Das Gerät ist nicht geeignet um auf einer weichen Unterlage betrieben zu werden (wie Bettwäsche, Kopfkissen usw.).

Sorgen Sie beim Einbau in Regale oder Schränke unbedingt für ausreichende Luftzufuhr und sorgen Sie dafür, dass die Wärme des Gerätes abgeführt werden kann. Ein Wärmestau beeinträchtigt die Lebensdauer des Gerätes und ist eine Gefahrenquelle. Um das Gerät herum muss ein Freiraum von mindestens 10 cm zur Wärmeabfuhr bleiben.

Durch die Geräteöffnungen dürfen keine Flüssigkeiten oder Fremdkörper in das Gerät gelangen. Im Inneren führt das Gerät Netzspannung, es besteht die Gefahr eines tödlichen elektrischen Schlages. Schützen Sie das Gerät vor Tropf- und Spritzwasser und stellen Sie keine Blumenvasen oder andere Gefäße mit Flüssigkeiten auf das Gerät. Stellen Sie keine offenen Flammen, wie z. B. Kerzen auf das Gerät.

Vor Reinigungsarbeiten am Gerät ist der Netzstecker zu ziehen.

Die Oberflächen des Gerätes sollten zur Reinigung nur mit einem weichen, trockenen Tuch abgewischt werden. Verwenden Sie keine scharfen Reinigungs- oder Lösungsmittel! Vor der Wiederinbetriebnahme muss sichergestellt sein, dass keine Kurzschlüsse an den Anschlussstellen bestehen und dass alle Anschlüsse ordnungsgemäß sind.

War das Gerät eingelagert oder längere Zeit nicht in Betrieb (> 2 Jahre) so sollte unbedingt vor Wiederinbetriebnahme eine Kontrolle in einer Fachwerkstatt durchgeführt werden.

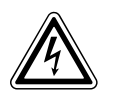

Die mit dem  $A$ -Symbol gekennzeichneten Anschlussklemmen können hohe Spannungen führen.

Ein Berühren der Anschlussstellen oder der Leiter der daran angeschlossenen Kabel ist zu vermeiden. An diese Anschlussstellen angeschlossene Leitungen erfordern das Verlegen durch eine unterwiesene Person oder die Verwendung von anschlussfertigen Leitungen.

 $C \in$ 

Das Gerät entspricht im Originalzustand allen derzeit gültigen deutschen und europäischen Vorschriften. Es ist zum bestimmungsgemäßen Gebrauch in der EG zugelassen.

Durch das am Gerät befindliche CE Zeichen erklärt T+A die Konformität mit den EG-Richtlinien und den daraus abgeleiteten nationalen Gesetzen. Die Konformitätserklärung kann bei Bedarf unter www.ta-hifi. com/DoC eingesehen werden.

Die unveränderte, unverfälschte Werksseriennummer muss außen am Gerät vorhanden und gut lesbar sein! Die Seriennummer ist Bestandteil unserer Konformitätserklärung und damit der Betriebszulassung des Gerätes!

Seriennummern am Gerät und in den original T+A Begleitpapieren (insbesondere den Kontroll- und Garantiezertifikaten) dürfen nicht entfernt oder verändert werden und müssen übereinstimmen.

Bei Verstoß gegen diese Bestimmungen gilt die Konformitätszusage von T+A als widerrufen und ein Betrieb des Gerätes innerhalb der EG ist untersagt und aufgrund geltender EG und nationaler Gesetze unter Strafandrohung verboten.

Durch Umbauten am Gerät oder durch Reparaturen oder sonstige Eingriffe von nicht von T+A autorisierten Werkstätten oder sonstigen Dritten verliert das Gerät seine Zulassung und Betriebserlaubnis.

An das Gerät dürfen nur original T+A Zubehörteile oder solche Zusatzgeräte angeschlossen werden, die ihrerseits zugelassen sind und allen geltenden gesetzlichen Vorschriften genügen.

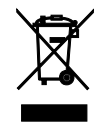

Für die spätere Entsorgung dieses Produkts stehen örtliche Sammelstellen für Elektroschrott zur Verfügung.

Das Gerät darf nur vom qualifizierten Fachmann geöffnet werden. Reparaturen und das Auswechseln von Sicherungen sind von einer autorisierten T+A Fachwerkstatt durchzuführen. Außer den in der Betriebsanleitung beschriebenen Handgriffen dürfen vom Benutzer keinerlei Arbeiten am Gerät vorgenommen werden.

Bei Beschädigungen oder bei Verdacht auf eine nicht ordnungsgemäße Funktion des Gerätes sollte sofort der Netzstecker gezogen und das Gerät zur Überprüfung in eine autorisierte T+A Fachwerkstatt gegeben werden.

Überspannungen im Stromversorgungsnetz, dem Kabelnetz oder auf Antennenanlagen, wie sie z. B. bei Gewittern (Blitzschlag) oder statischen Entladungen auftreten können, stellen eine Gefährdung für das Gerät dar.

Spezielle Vorschaltgeräte wie Überspannungsprotektoren oder die T+A "Power Bar" Netzanschlussleiste bieten einen gewissen Schutz vor Gerätebeschädigungen aus o. g. Gründen.

Eine absolute Sicherheit vor Beschädigung durch Überspannungen kann aber nur eine vollständige Trennung des Gerätes vom Netz und den Antennenanlagen gewährleisten.

Ziehen Sie zur Trennung sämtliche Netz- und Antennenstecker Ihrer HiFi Anlage bei Überspannungsgefahr (z. B. bei heraufziehenden Gewittern) aus den Steckdosen.

Sämtliche Netzversorgungs- und Antennenanlagen, an die das Gerät angeschlossen wird, müssen den geltenden Bestimmungen entsprechen und fachgerecht von einem zugelassenen Installationsbetrieb ausgeführt sein.

Das Gerät ist nicht für die Benutzung durch Kinder konzipiert. Das Gerät darf nicht unbeaufsichtigt betrieben werden. Es ist darauf zu achten, dass es für Kinder unerreichbar ist.

Batterien dürfen nicht übermäßiger Wärme wie Sonnenschein, Feuer oder dergleichen ausgesetzt werden

Sehr lautes dauerhaftes Hören von Programmmaterial über Ohr-, Kopfhörer und Lautsprecher kann zum dauerhaften Verlust des Hörvermögens führen. Beugen Sie Gesundheitsschäden vor und vermeiden Sie dauerhaftes Hören mit hoher Lautstärke.

Lagerung des Gerätes in der Originalverpackung an einem trockenen frostfreien Ort. Lagertemperatur 0...40 °C.

*Elektro-Altgeräte Register: WEEE-Reg.-Nr. DE 72473830*

### <span id="page-11-0"></span>Anschlüsse

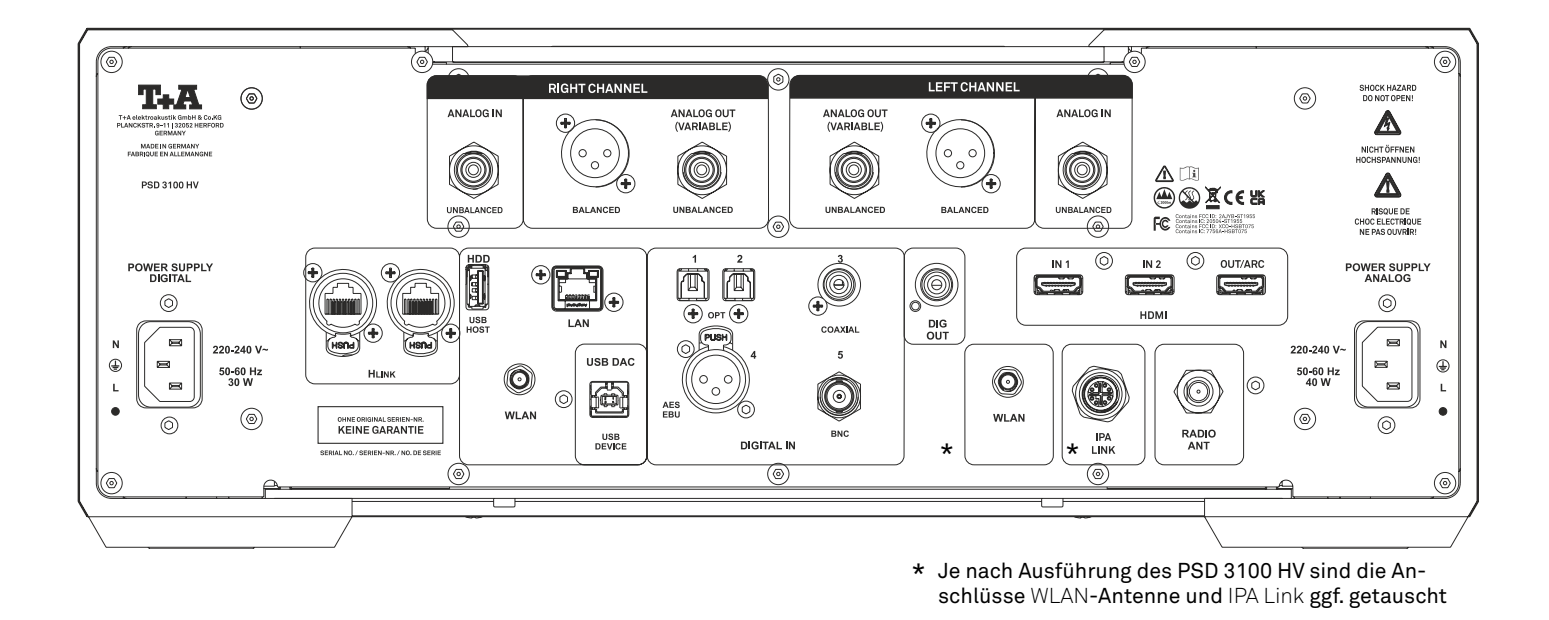

### ANALOGE EIN- / AUSGÄNGE

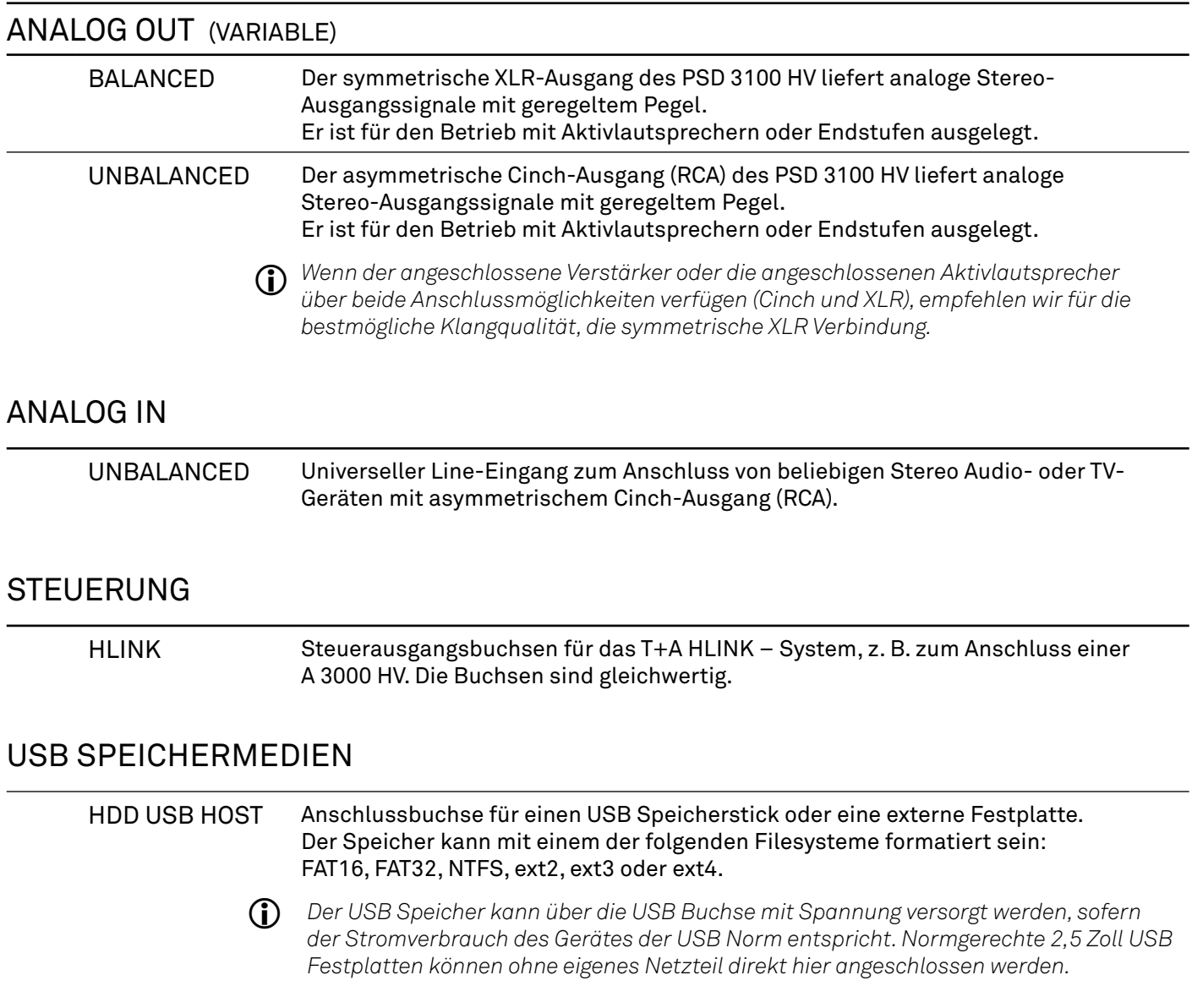

#### <span id="page-12-0"></span>NETZWERKANSCHLUSS

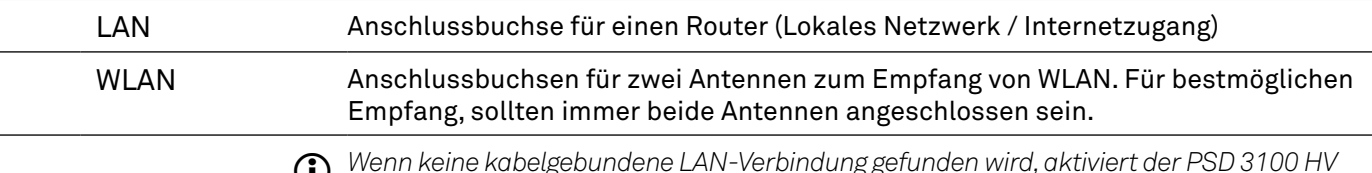

j *Wenn keine kabelgebundene LAN-Verbindung gefunden wird, aktiviert der PSD 3100 HV sein WLAN-Modul und versucht, Zugang zu Ihrem WLAN zu erhalten.*

#### USB AUDIO EINGANG

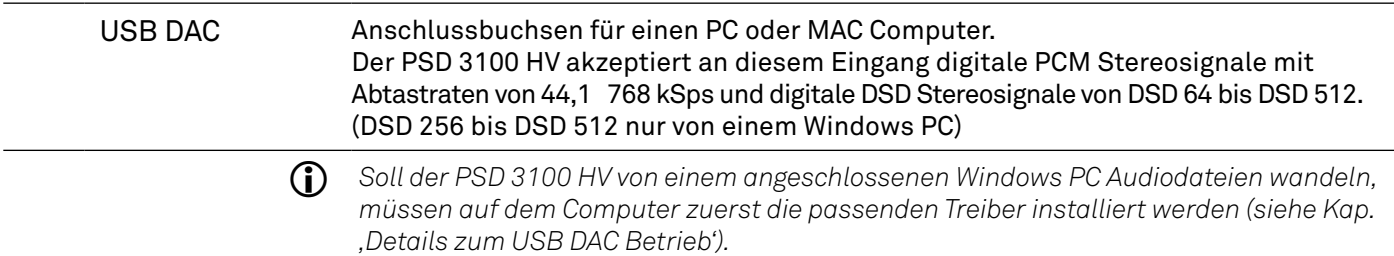

#### DIGTALE EIN- / AUSGÄNGE

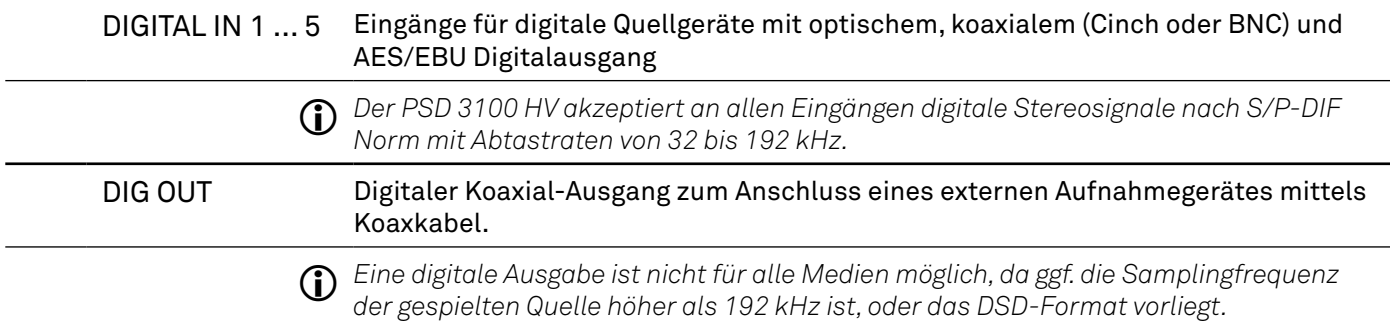

#### T+A DIGITAL-INTERFACE

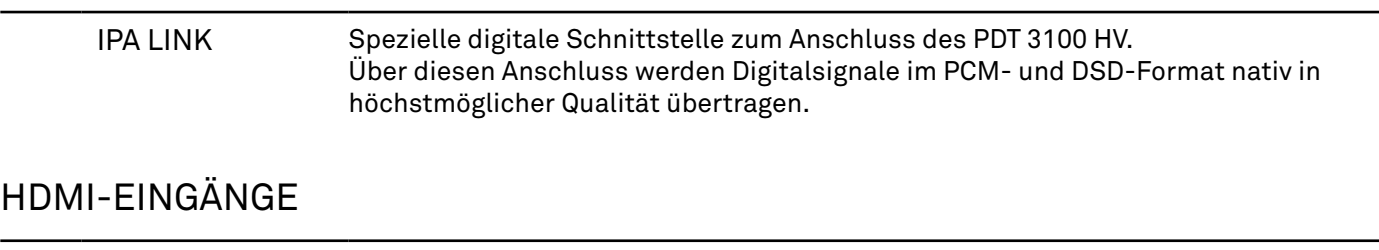

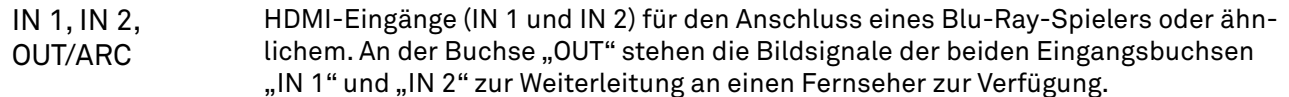

#### RADIO ANTENNE

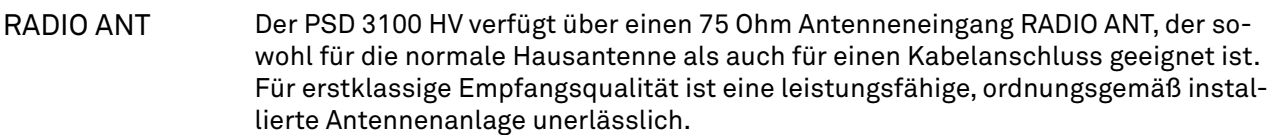

#### **NETZBUCHSEN**

j *Um eine gegenseitige Beeinflussung des Digital- und Analognetzteiles auszuschließen, sind diese in zwei separaten Kammern untergebracht. Um diese Trennung konsequent durchführen zu können, sind beide Netzteile mit eigenen Netzbuchsen ausgestattet.* 

*Schließen Sie für den Betrieb des PSD 3100 HV immer beide Netzkabel an!*

# <span id="page-13-0"></span>Aufstellung und Anschluss

#### Aufstellung

Packen Sie das Gerät vorsichtig aus und heben Sie die Originalverpackung sorgfältig auf. Der Karton und das Verpackungsmaterial sind speziell für dieses Gerät konzipiert und bei späteren Transporten ein sicherer Behälter. Stellen Sie das Gerät an einem geeigneten Ort auf. Beachten Sie bitte alle Hinweise zum Anschluss und zur Aufstellung im Kapitel *Sicherheitshinweise* (Seiten 10 und 11).

#### Anschluss

Um den PSD 3100 HV mit allen Funktionen und Quellen benutzen zu können, müssen als Erstes einige wichtige Verbindungen hergestellt und/oder Antennen angeschlossen werden. Die Anschlüsse sind im Folgenden beschrieben:

 *Schließen Sie den PSD 3100 HV und die weiteren Komponenten erst an die Stromversorgung an, wenn alle erforderlichen Verbindungen hergestellt wurden.*

#### LAN

Schließen Sie das Netzwerkkabel für die Verbindung zu Ihrem Netzwerk (Router) an die LAN-Buchse an.

**(ii)** *Bei Nutzung der WLAN-Verbindung, muss diese Buchse frei bleiben.* 

#### WLAN

Um den PSD 3100 HV per WLAN mit Ihrem Netzwerk (Router) zu verbinden, schließen Sie an beide WLAN-Buchsen jeweils eine der mitgelieferten Antennen an.

#### Anschluss digitaler Quellgeräte

Sie können an die Digitaleingänge des PSD 3100 HV (Digital IN) Geräte mit elektrischem Coax- oder optischem Lichtleiterausgang anschließen.

j *Der PSD 3100 HV akzeptiert an allen Eingängen digitale PCM codierte Stereosignale nach S/P-DIF Norm mit Abtastraten von 32 kHz bis 192 kHz und DSD codierte Stereosignale im DSD 64 Format.*

#### Systemverbund mit A 3000 HV und/oder PDT 3100 HV

Der PSD 3100 HV ist für den Betrieb zusammen mit dem PDT 3100 HV und/oder A 3000 HV vorgesehen. Er besitzt hierzu die HLINK Systemschnittstelle. Soll der PSD 3100 HV in Kombination mit einem mit dem PDT 3100 HV und/oder A 3000 HV betrieben werden, müssen diese beiden Verbindungen hergestellt werden. Siehe hierzu die Verdrahtungsbilder im Kapitel Anschluss und Verkabelung.

#### Anschluss des Netzkabels

Schließen Sie das Netzkabel an die Netzbuchse des PSD 3100 HV an und verbinden Sie anschließend das Gerät mit der Stromversorgung.

PDT 3100 HV

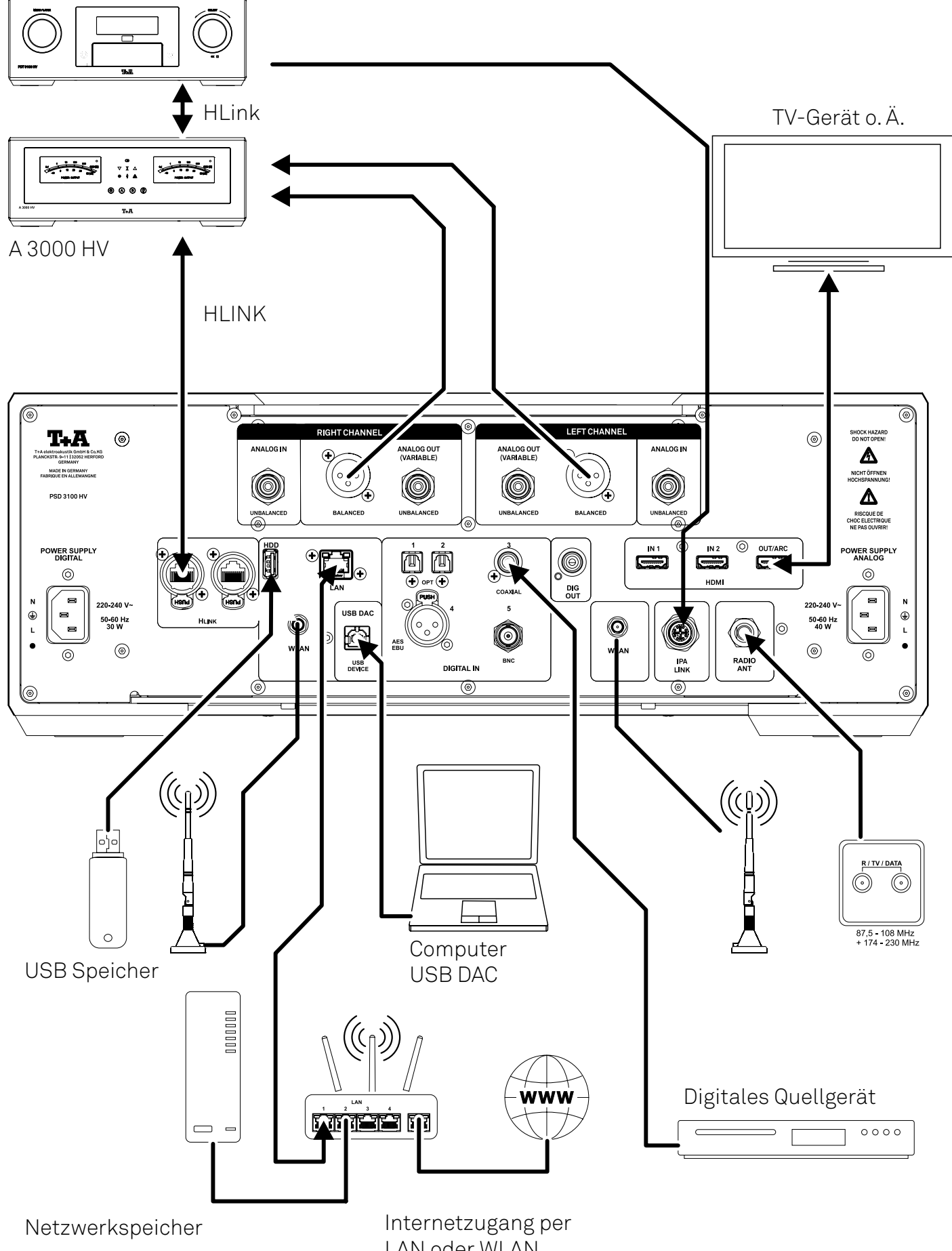

# <span id="page-15-0"></span>Bedienelemente und Funktionen

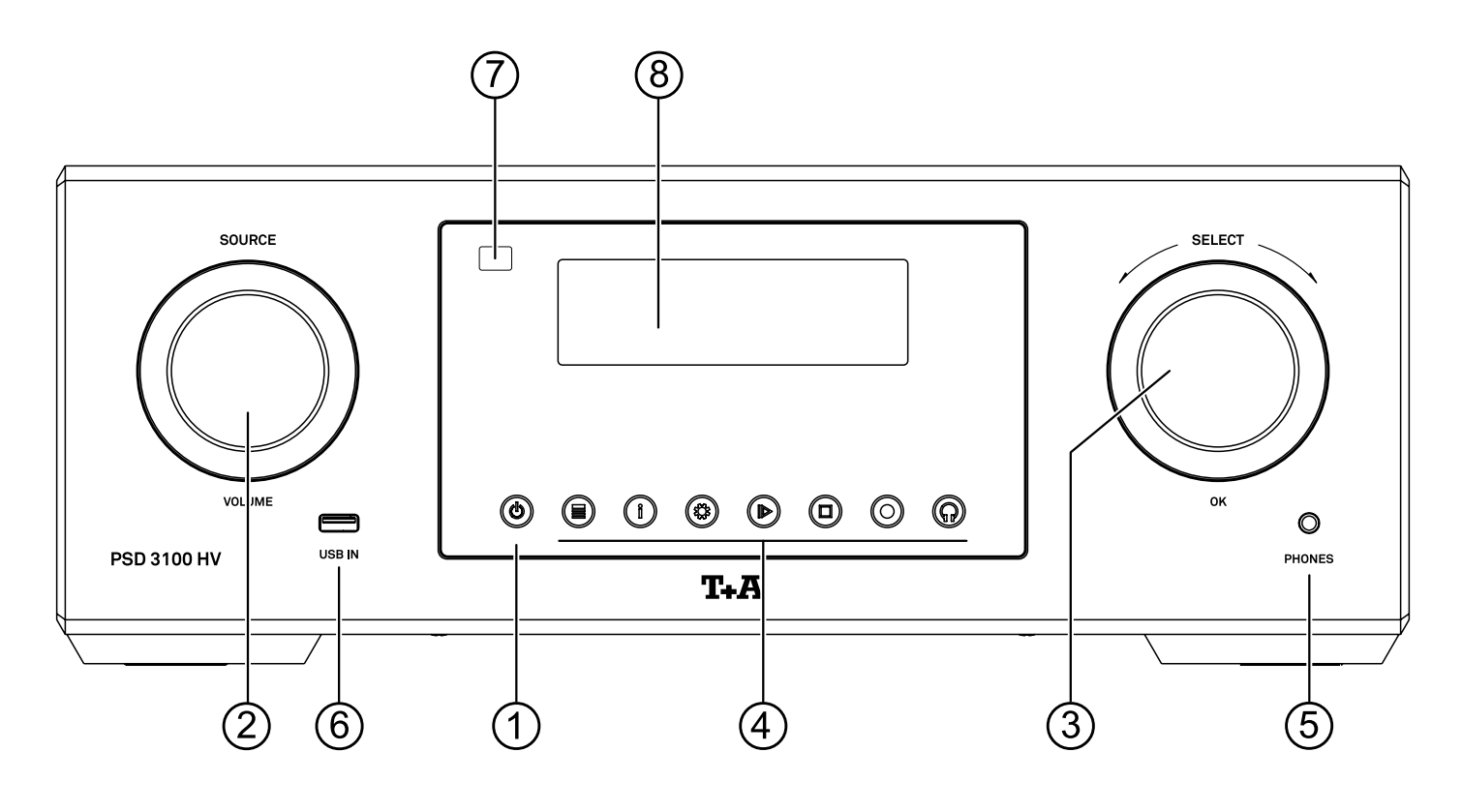

#### 1 Ein- und Ausschalter

 $\mathcal{L}$ 

Kurzes Antippen dieser Taste schaltet das Gerät ein und aus. Bei eingeschaltetem Gerät leuchtet die LED über der Taste.

j *Im Standby-Betrieb leuchtet diese Taste mit gedimmter Helligkeit um den Bereitschaftsbetrieb zu signalisieren*

#### 2 Quellenwahl / Lautstärke

SOURCE / VOLUME Durch Drehen dieses Bedienknopfes kann die gewünschte Lautstärke in exakten 1 dB Schritten eingestellt werden. Der aktuell eingestellte Wert wird im Display angezeigt. Ein kurzer Druck auf den Bedienknopf schaltet auf die Quellenauswahl um. Durch Drehen des Knopfes nach links oder rechts kann die gewünschte Hörquelle ausgewählt werden.

> j *Die Hauptfunktion dieses Knopfes kann bei Bedarf getauscht werden. In diesem Fall, muss für eine Änderung der Lautstärke, der Knopf kurz gedrückt werden (siehe Kap. 'Grundeinstellungen des PSD 3100 HV').*

*Ein langer Druck auf den Bedienknopf schaltet auf die Balanceeinstellung um. Durch Drehen des Knopfes nach links oder rechts kann die Balance in die entsprechende Richtung verändert werden. Zum Beenden und Speichern der Einstellung, den Knopf erneut lange drücken.*

#### 3 Navigation und Menübedienung

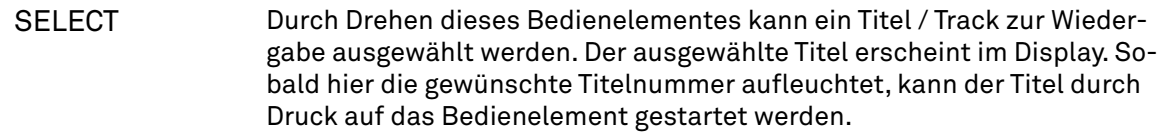

j *Neben der Titelwahl dient der SELECT-Knopf auch weiteren Funktionen wie der Navigation in Listen und zur Menüsteuerung.*  Siehe Kap., EINSTELLUNGEN'.

### <span id="page-16-0"></span>4 Funktionen

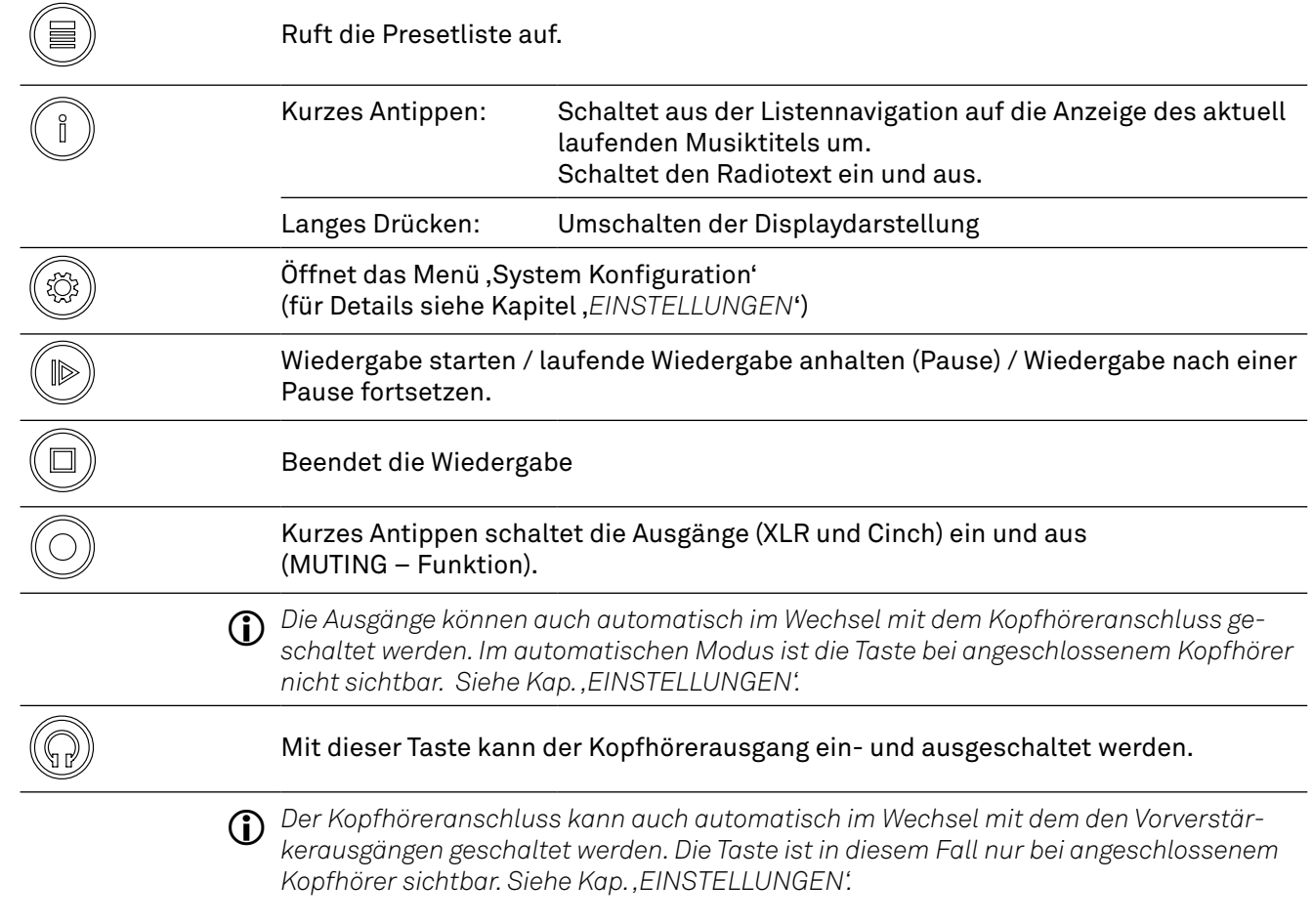

#### 5 Kopfhörer

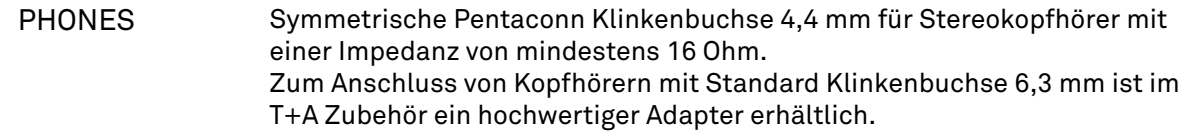

#### 6 USB-Anschluss

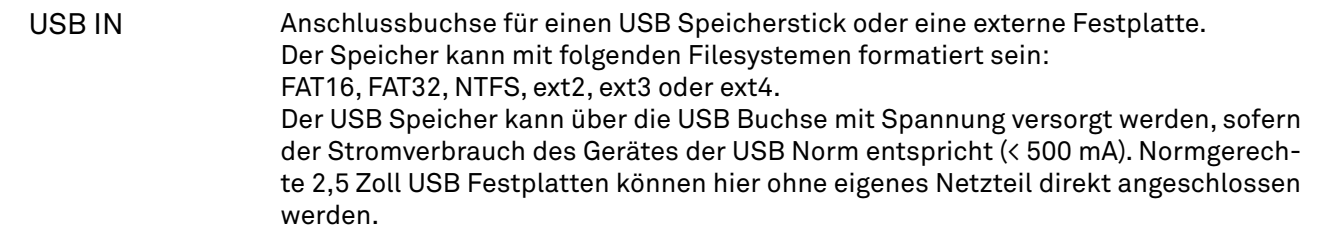

#### 7 Fernbedienungsempfänger

Bitte richten Sie bei der Bedienung per Fernbedienung die F3100 in Richtung des Empfängers.

#### 8 Display

Alle Informationen zum Gerätestatus, zum laufenden Musiktitel und zur Listennavigation werden auf dem Grafikdisplay des PSD 3100 HV dargestellt. Die Darstellung ist kontextabhängig und hängt zum Teil von den Fähigkeiten und Möglichkeiten des gerade gehörten Dienstes oder Mediums ab.

# <span id="page-17-0"></span>Fernbedienung

### Ein- und Ausschalten

ഄ

Kurzes Antippen schaltet den PSD 3100 HV ein oder aus.

### Quellenwahl

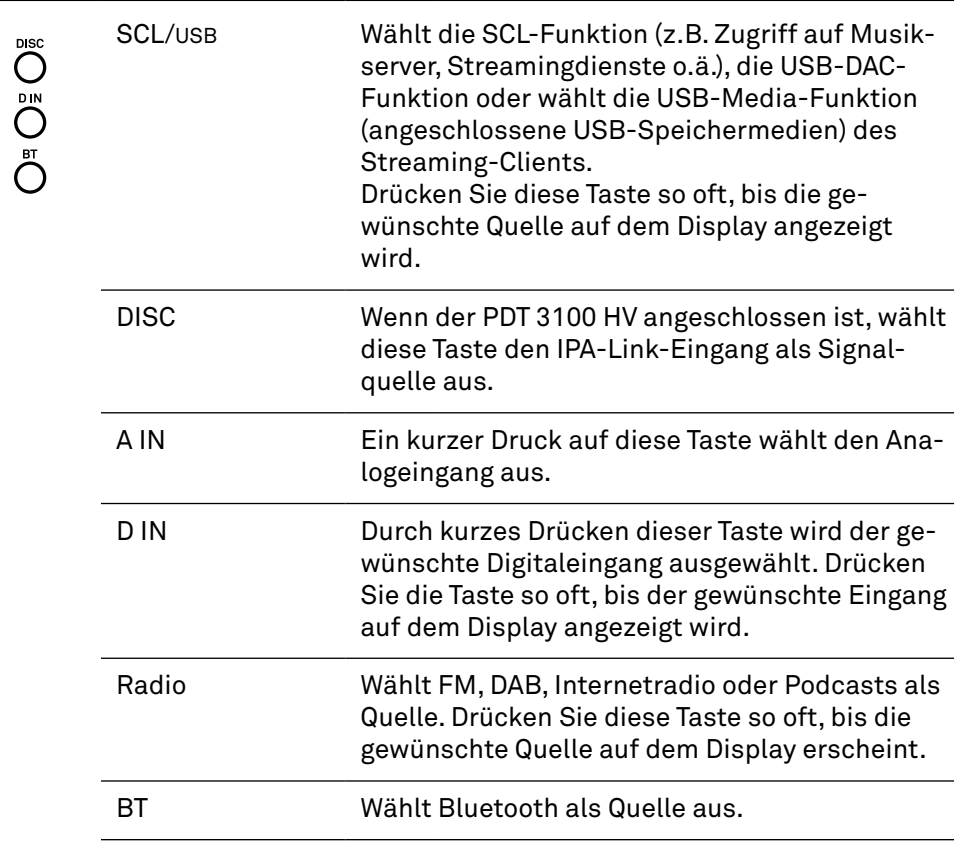

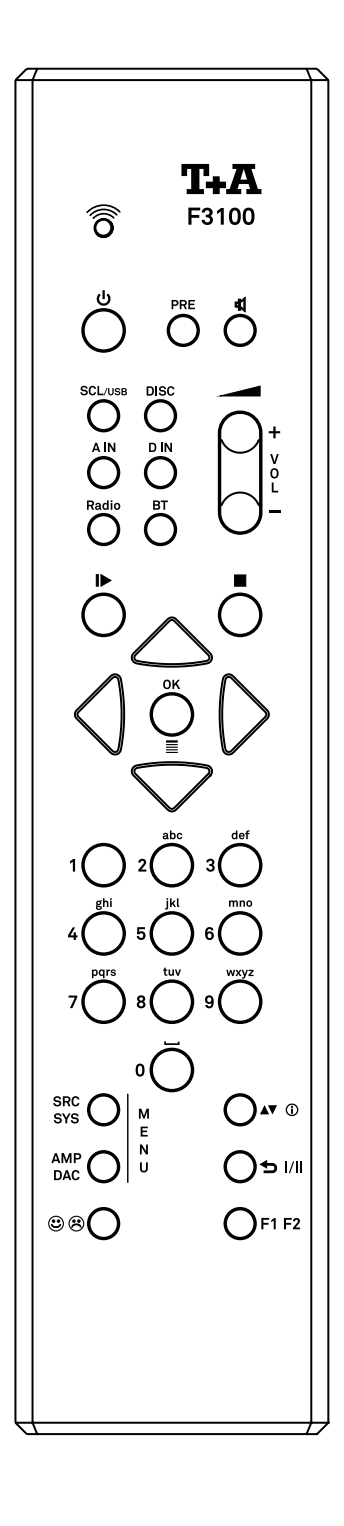

### j *HINWEIS*

*Um eine noch komfortablere Quellenauswahl zu ermöglichen, können nicht benötigte Quellen in den Systemeinstellungen deaktiviert werden.*

### Muting

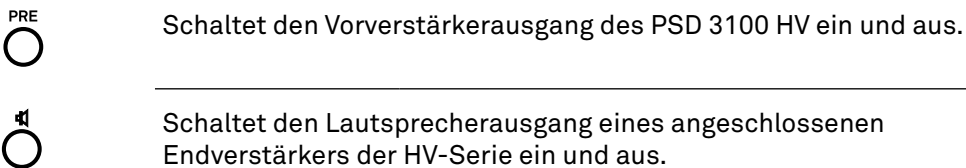

### Lautstärkeregelung

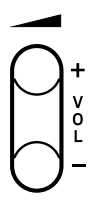

#### Lautstärke erhöhen / verringern

Die Lautstärke kann durch Antippen dieser Tasten schrittweise verändert werden. Die aktuelle Lautstärke wird während der Bedienung im Display angezeigt. Wird eine Taste für ca. 2 Sekunden gedrückt gehalten, geht die Einstellung in eine kontinuierliche Regelung über. Sie stoppt beim Loslassen der Taste.

#### <span id="page-18-0"></span>Wiedergabe- und Menüsteuerung

۞ه

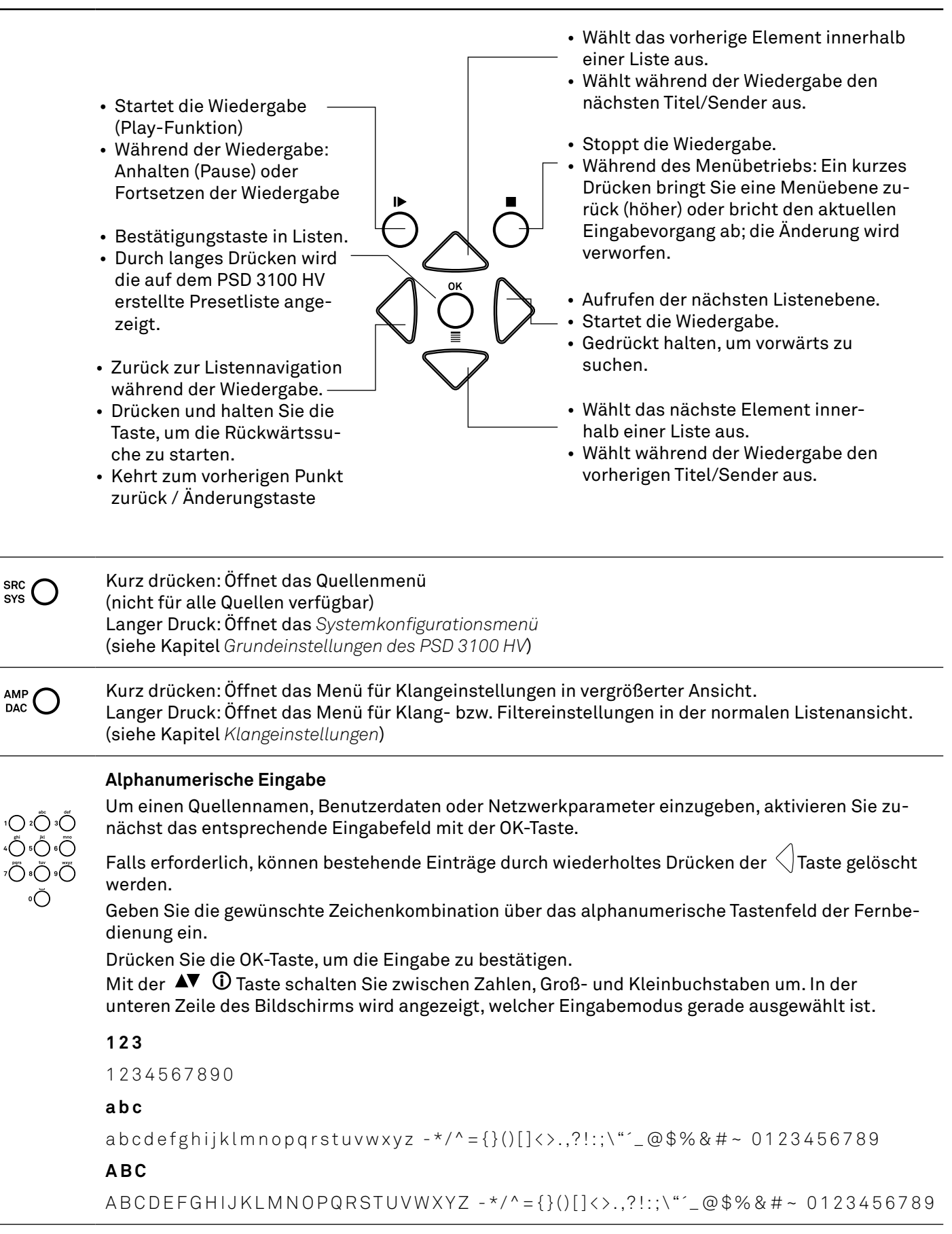

j *Die Taste 0 enthält die Sonderzeichen 0 + - \* / ^ = { } ( ) [ ] < > und über die Taste 1 können die Zeichen ". , ? ! : ; 1 \ " ' \_ @ \$ % & # ~ eingegeben werden.*

#### <span id="page-19-0"></span>Funktionstasten

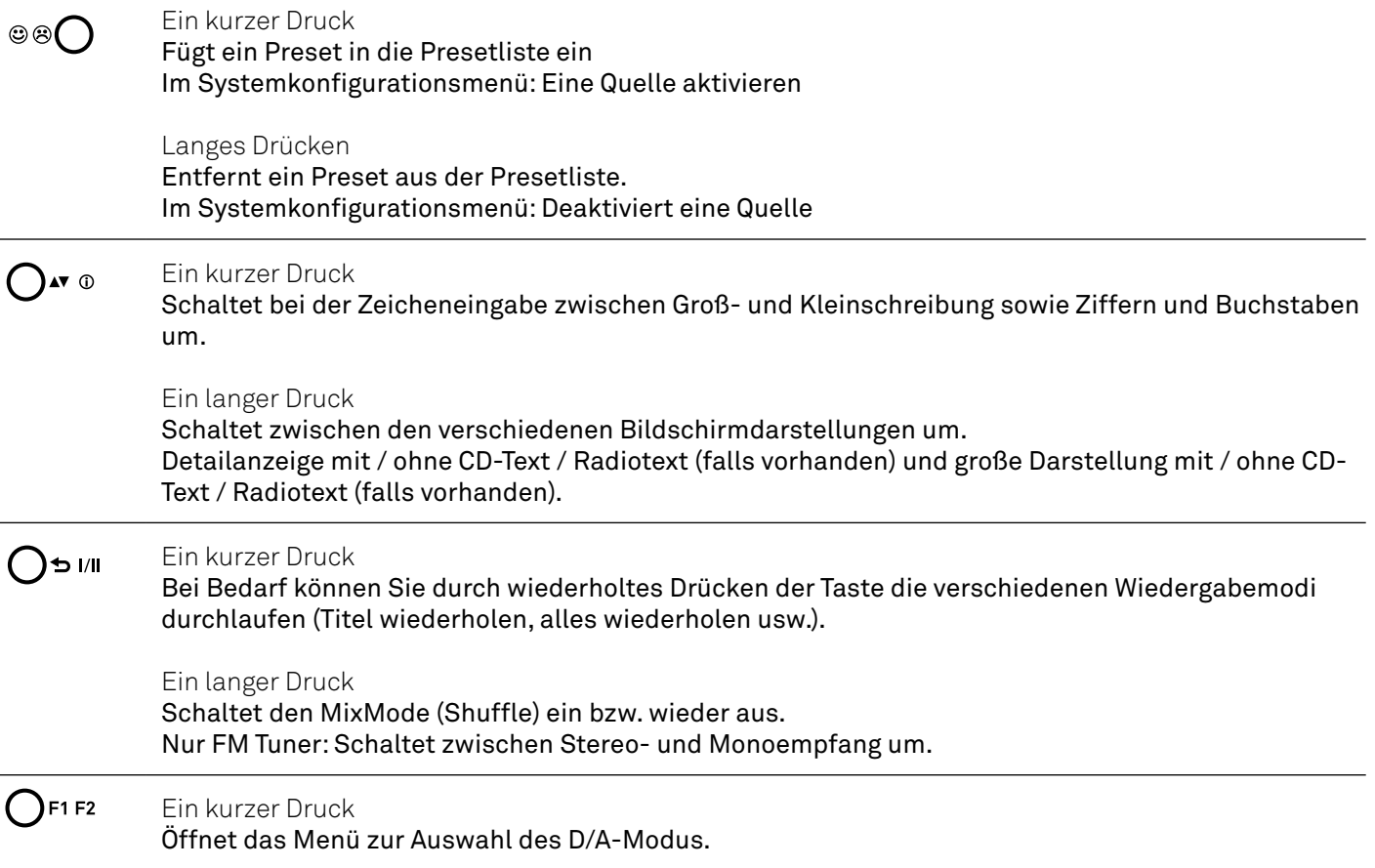

#### Reichweite

Wenn Sie das Gerät mit der Fernbedienung bedienen, halten Sie die F3100 in Richtung des Fernbedienungsempfängers. Die Reichweite der Fernbedienung beträgt ca. 4 ...5 m. Die Sichtlinie zwischen F3100 und dem Fernbedienungsempfänger  $20<sup>o</sup>$  $30^{\circ}$ darf nicht durch Hindernisse unterbrochen werden. Der direkte Einfall von Störlicht (z.B. von Leuchtstoff- und Energiesparlampen) in den Empfänger sollte unbedingt vermieden werden, da sich ansonsten die Reichweite der Fernbedienung erheblich verringern kann.

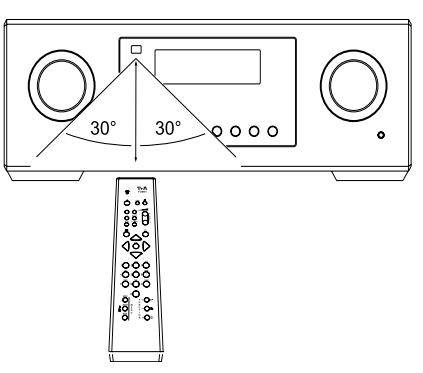

#### Batterie auswechseln

Zum Öffnen des Batteriefachs die in der Abbildung unten markierte Schraube entfernen und dann den Deckel abnehmen. Legen Sie zwei neue Zellen des Typs LR 03 (MICRO) ein und achten Sie dabei auf die korrekte Polarität (siehe Abbildung). Bitte beachten Sie, dass Sie immer alle Zellen austauschen sollten.

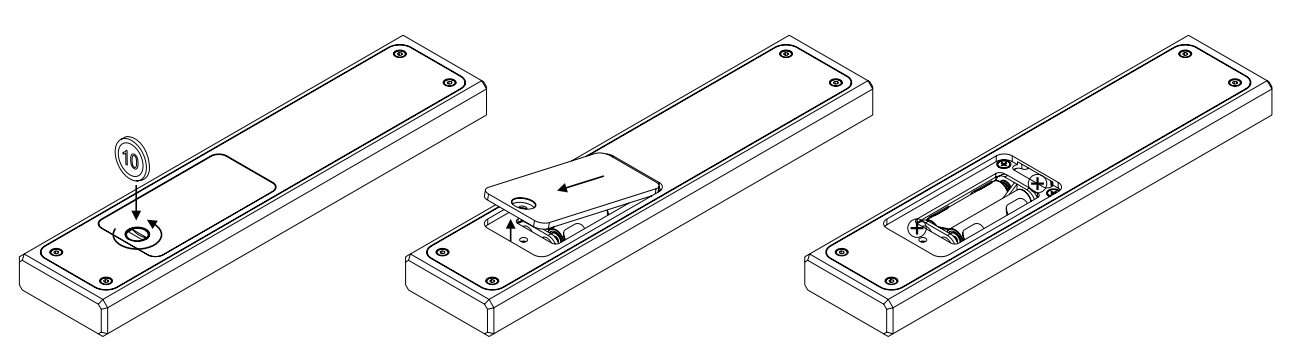

- <span id="page-20-0"></span>j **• Explosionsgefahr bei unsachgemäßem Auswechseln der Batterie. Ersatz nur durch denselben oder einen gleichwertigen Typ.**
- **• Neue und gebrauchte Batterien sind von Kindern fernzuhalten.**
	- **• Wenn das Batteriefach nicht sicher schließt, das Produkt nicht mehr benutzen und von Kindern fernhalten.**
	- **• Batterien dürfen nicht übermäßiger Wärme wie Sonnenschein, Feuer oder dergleichen ausgesetzt werden.**
	- **• Auch bei längerer Nichtbenutzung sollten die Batterien spätestens alle zwei Jahre ausgewechselt werden.**
	- **• Sehr niedriger Luftdruck kann zur Explosion der Batterie, oder zum Austritt von brennbaren Flüssigkeiten oder Gasen führen.**
	- **• Schützen Sie die Fernbedienung vor Feuchtigkeit, Kälte, Hitze und Staub.**
	- *• Gebrauchte Batterien dürfen nicht über den Hausmüll entsorgt werden! Sie sind gemäß Batterieverordnung (BattVO) an den Verkäufer (Fachhandel) oder an die Stadt zurückzugeben, um sie einer schadlosen Verwertung oder Beseitigung zuzuführen. Die Städte stellen hierfür Sammelbehälter zur Verfügung und/oder nehmen Altbatterien an Sammelfahrzeugen an.*

# T+A Music Navigator App (G3)

### Download

Für die Steuerung des PSD 3100 HV stehen für die Betriebssysteme Apple iOS und Android zwei Apps zur Verfügung. Bitte laden Sie sich die entsprechende Version aus dem Appstore herunter und installieren diese auf Ihrem Tablet PC oder Smartphone.

Sie finden die App unter dem Namen "T+A MUSIC NAVIGATOR G3" im Appstore. Alternativ können Sie den unten abgebildeten QR-Code scannen.

Android Version **Apple iOS Version** 

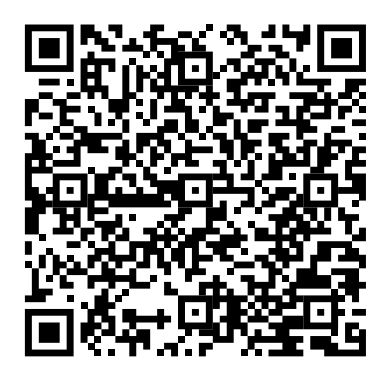

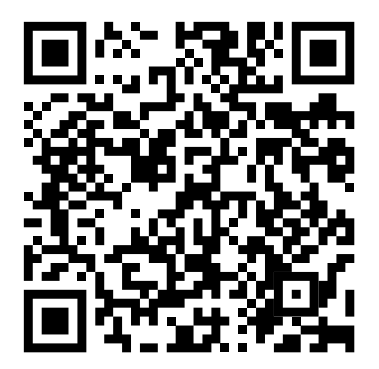

# <span id="page-21-0"></span>Einstellungen

### Menübedienung

#### **Bedienung am Gerät**

- •Um das **Systemeinstellungsmenü** aufzurufen, drücken Sie die Taste $\circledast$  auf der Vorderseite des PSD 3100 HV  $(1)$ .
- •Wählen Sie mit dem SELECT-Knopf eine Menüoption aus  $(2)$ .
- •Um einen ausgewählten Menüpunkt zu verändern, bestätigen Sie diesen durch Drücken des SELECT-Knopfes und verändern Sie ihn anschließend durch Drehen des Knopfes.
- •Drücken Sie den Drehknopf nach der Änderung erneut, um die Einstellung zu übernehmen.
- •Möchten Sie eine Änderung verwerfen, drücken Sie den SELECT Knopf lange oder drücken Sie kurz auf die  $\bigcirc$  Taste.
- •Durch langes Drücken des SELECT-Knopfes, innerhalb des Menüs, gelangen Sie zurück in die vorherige Menüebene.
- •Um das Menü zu verlassen, drücken Sie die  $\varphi$ Taste.

#### **Bedienung mit der Fernbedienung**

- •Durch langes Drücken der **SRC / SYS**-Taste auf der Fernbedienung wird das Systemeinstellungsmenü geöffnet.
- •Verwenden Sie die  $\nabla\bigwedge$  Tasten, um einen Menüpunkt auszuwählen.
- •Um einen ausgewählten Menüpunkt zu verändern, drücken Sie zuerst die **OK**-Taste und verändern Sie anschließend die Einstellung mit den  $\langle \cdot | \cdot \rangle$ Tasten.
- •Um die neue Einstellung zu bestätigen, drücken Sie nach der Änderung erneut die **OK**-Taste.
- •Um eine Änderung zu verwerfen, können Sie jederzeit durch einen kurzen Druck auf die Taste abbrechen.
- •Halten Sie die Taste gedrückt, um zur vorherigen Menüebene zurückzukehren.

Um das Menü zu verlassen, drücken Sie die Taste **SRC/ SYS.**

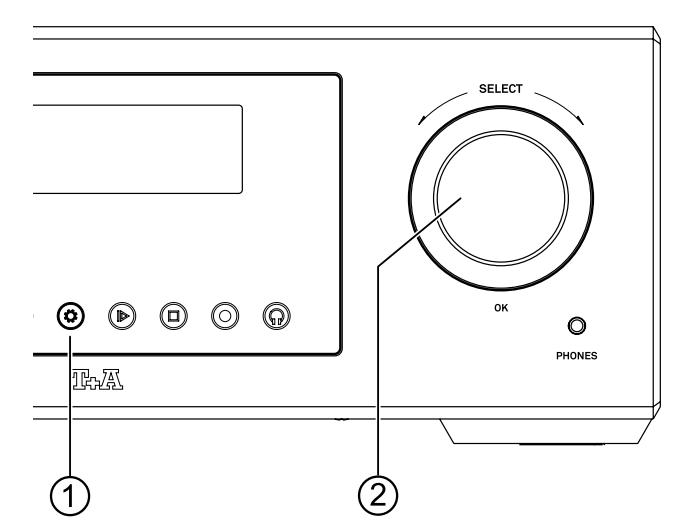

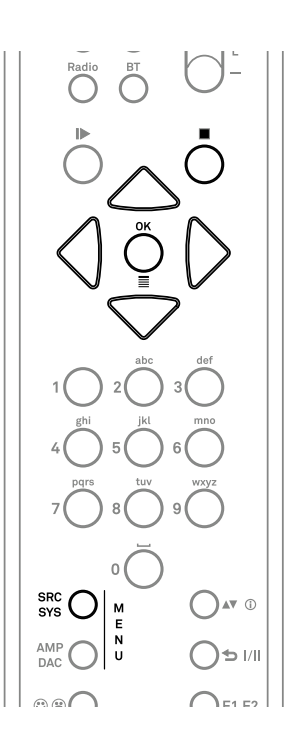

### <span id="page-22-0"></span>Systemeinstellungen

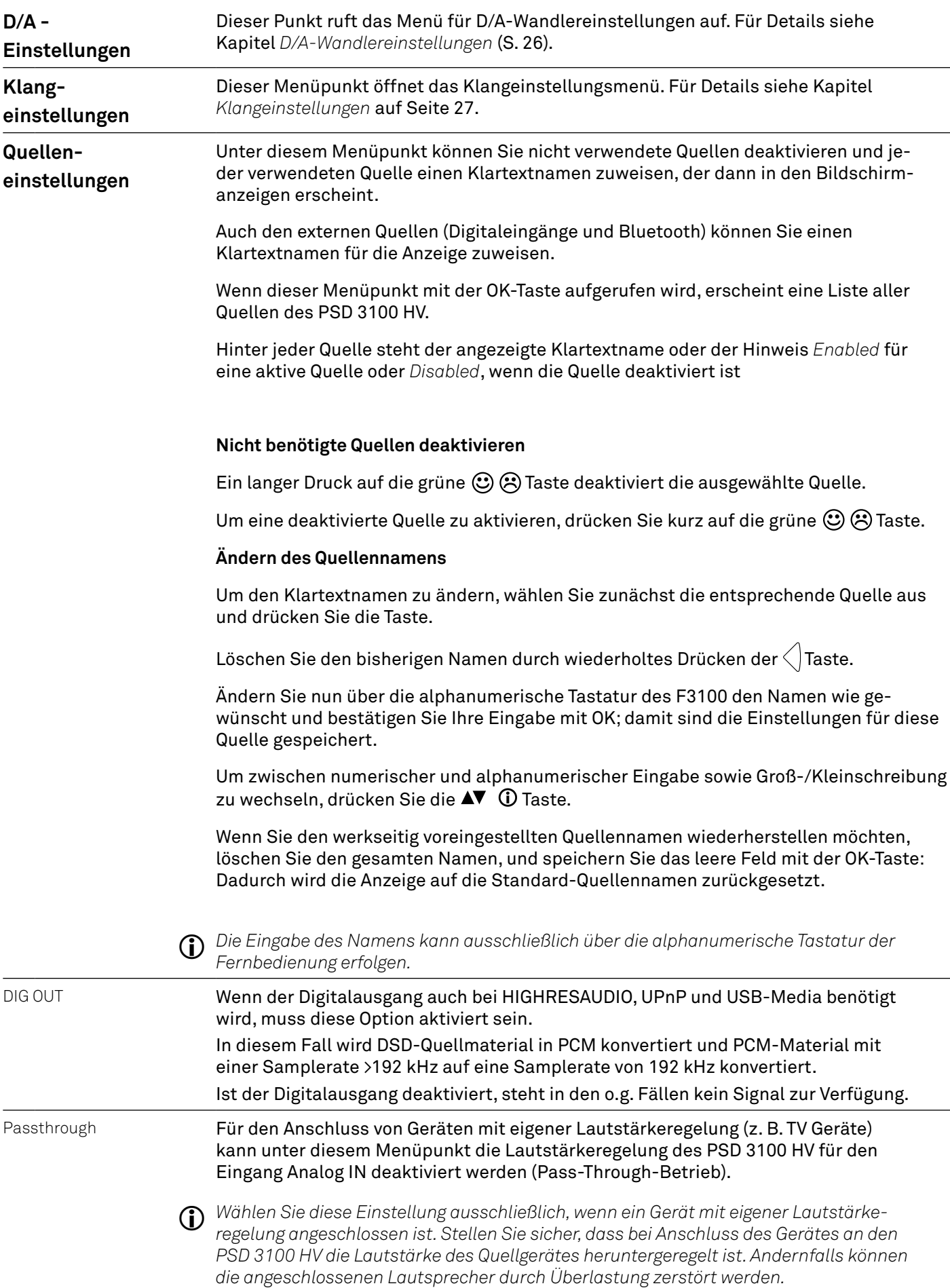

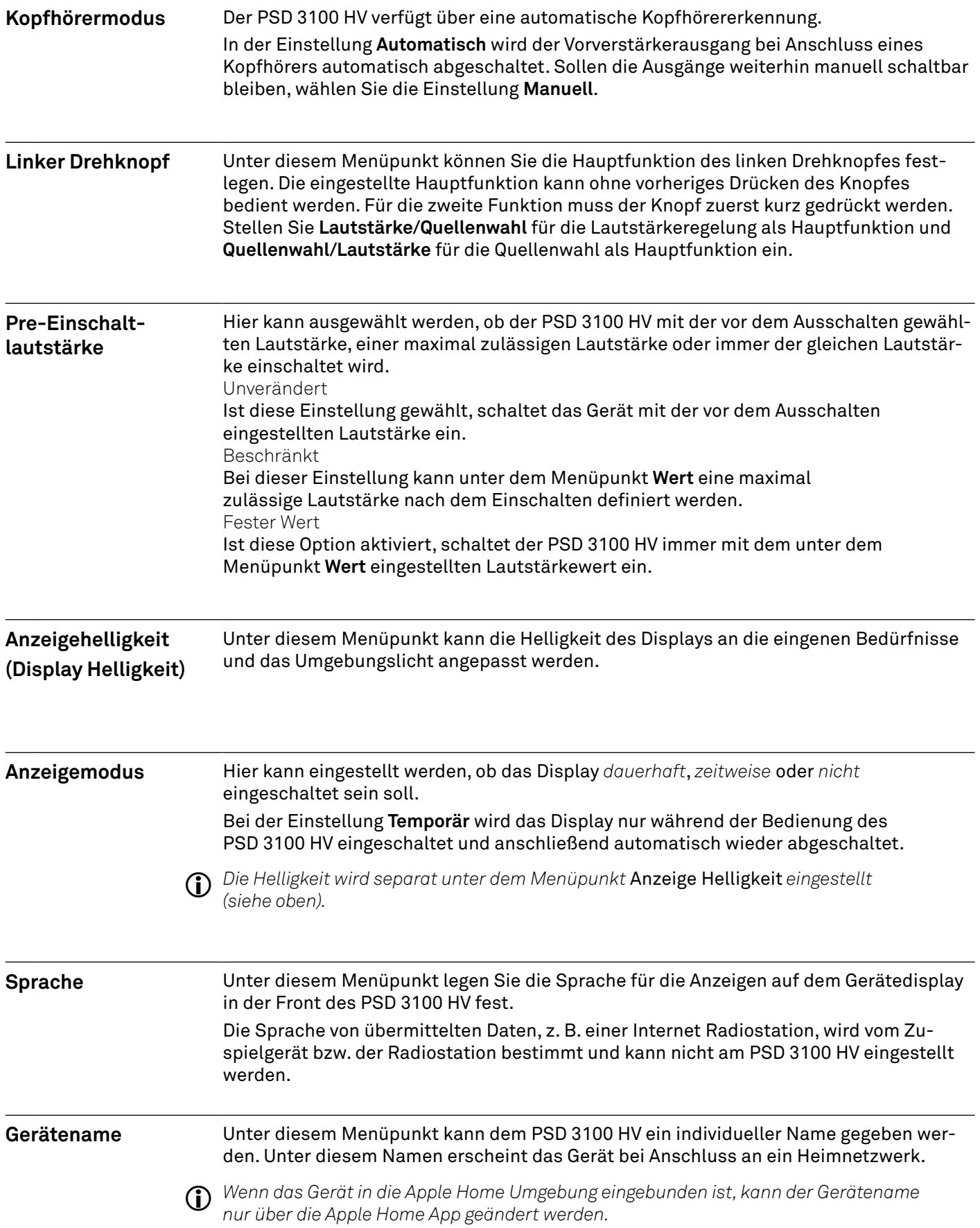

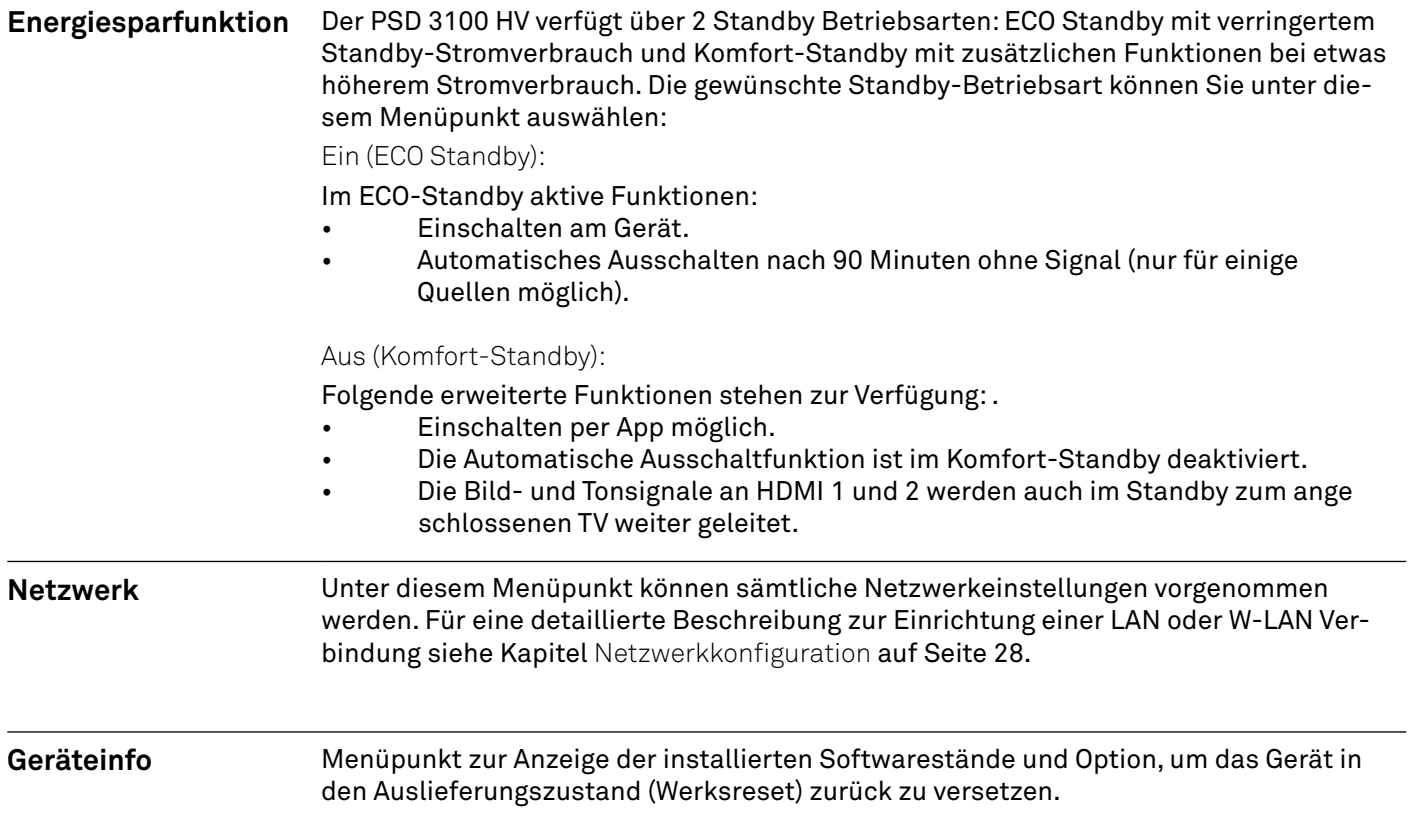

<span id="page-25-0"></span>**PCM D/A Modus** Dem PSD 3100 HV stehen vier verschiedene Oversamplingtypen mit unterschiedlichen Klangcharakteren zur Verfügung.

#### •**OVS FIR lang**

ist ein klassisches FIR Filter mit extrem linearem Frequenzgang.

#### •**OVS FIR kurz**

ist ein FIR Filter mit verbesserter Impulsantwort.

#### •**OVS Bezier / IIR**

ist ein Bezier-Interpolator mit einem IIR-Filter kombiniert. Dieses Verfahren produziert ein sehr "analoges" Systemverhalten.

#### •**OVS Bezier**

ist ein reiner Bezier-Interpolator - perfekt in "Timing" und Dynamik.

Für besondere Anwendungsfälle, wenn z. B. das Quellgerät das Upsampling übernimmt (z. B. ein PC mit Signalyst HQ-Player), kann das Upsampling im PSD 3100 HV deaktiviert werden. Hierzu stehen die beiden folgenden NOS-Modi zur Verfügung.

#### **•NOS 1**

Bei dieser Einstellung ist das Upsampling des PSD 3100 HV deaktivert und das analoge Ausgangsfilter wird für Samplingfreqenzen von 44,1 und 48 kHz automatisch auf 60 kHz eingestellt. Bei höheren Samplingfrequenzen wird auf die unter dem Menüpunkt *Bandbreite* gewählte Einstellung umgeschaltet.

#### **•NOS 2**

Bei dieser Einstellung ist das Upsampling des PSD 3100 HV deaktivert. Das analoge Ausgangfilter hat immer die unter dem Menüpunkt *Bandbreite* gewählte Einstellung.

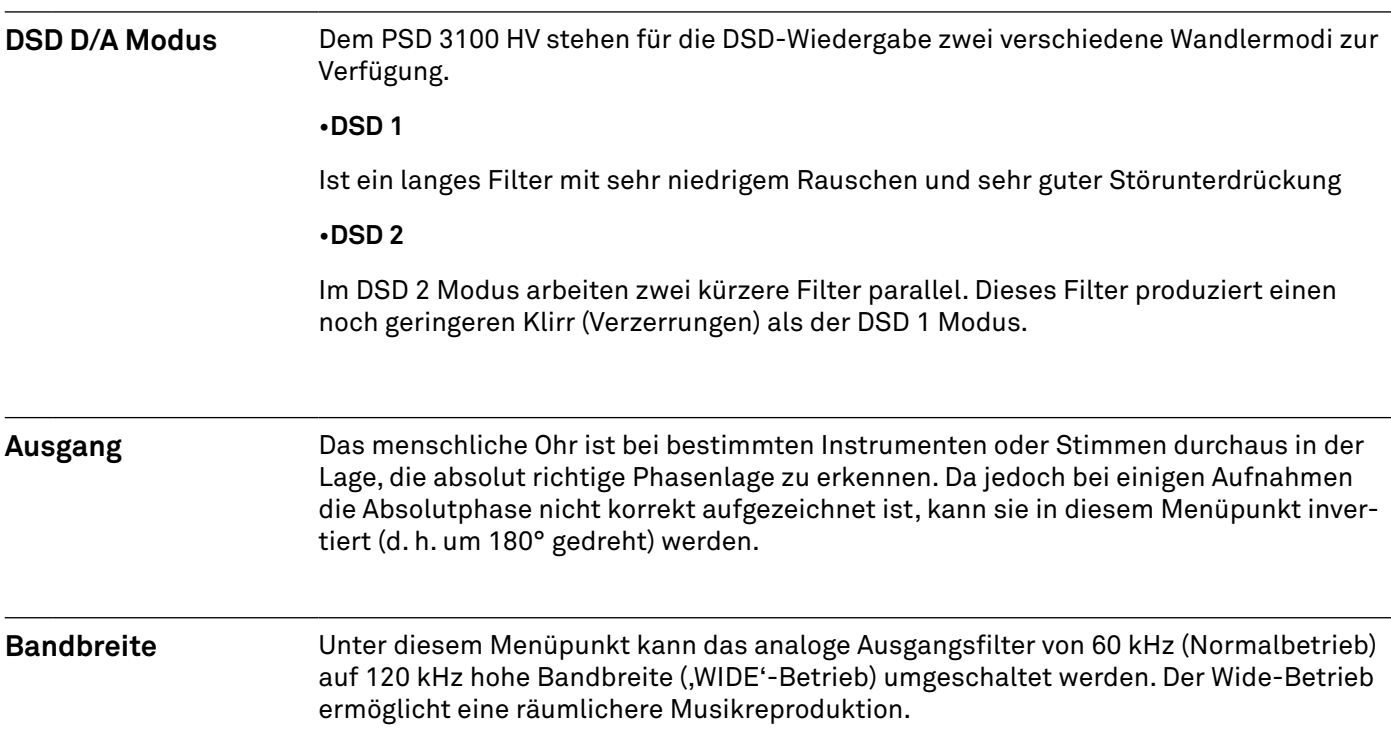

<span id="page-26-0"></span>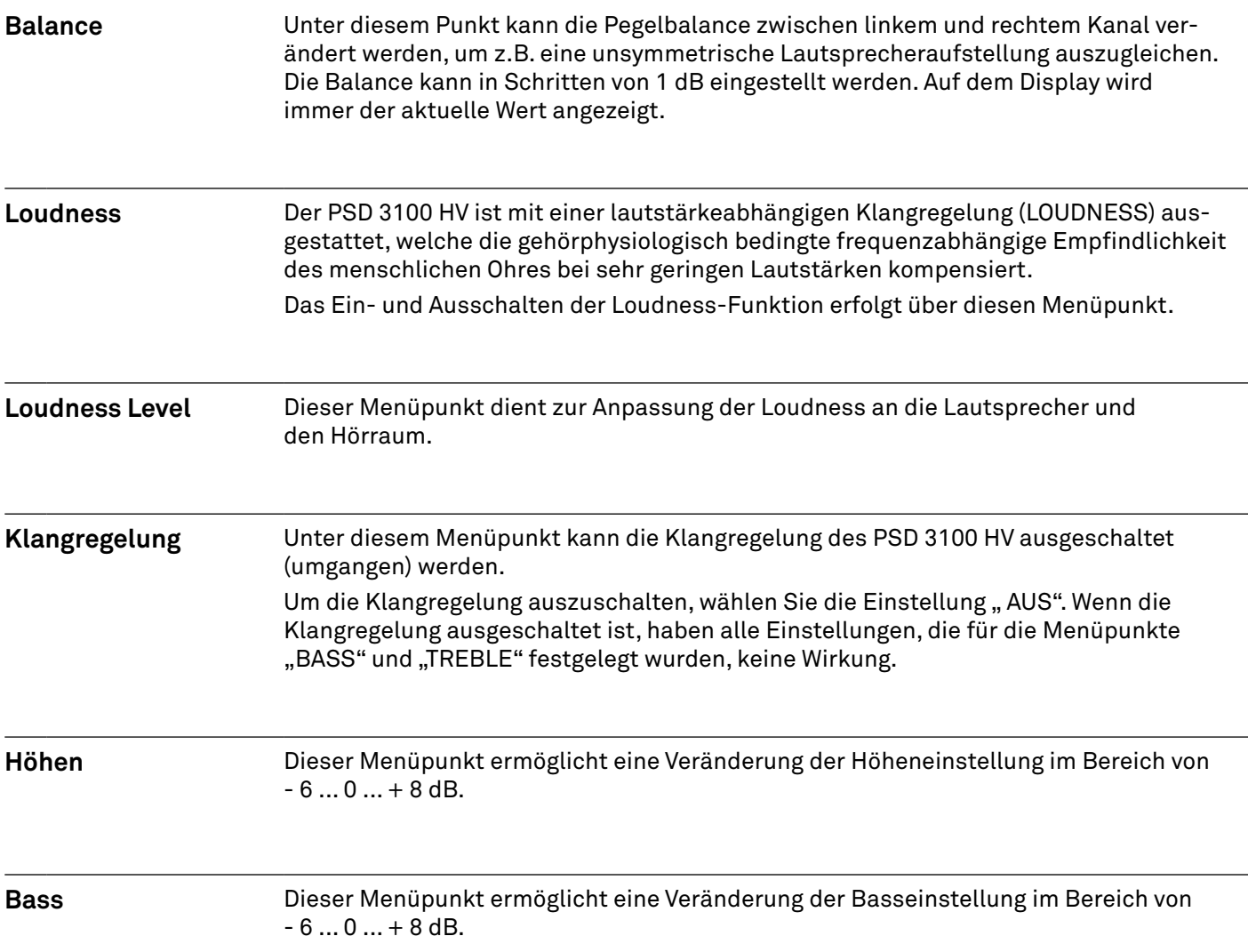

# <span id="page-27-0"></span>Netzwerkkonfiguration

#### Allgemeines

Sämtliche Netzwerkeinstellungen werden in den Systemeinstellungen unter dem Menüpunkt Netzwerk vorgenommen.

Ist der PSD 3100 HV über seinen LAN-Anschluss an **kein** kabelgebundenes Netzwerk angeschlossen, wird das WLAN-Modul aktiviert und unter dem Menüpunkt Netzwerk werden die Menüpunkte zur Einrichtung der WLAN-Verbindung angezeigt.

j *Soll der PSD 3100 HV per WLAN mit dem Heimnetzwerk verbunden werden, muss der LAN-Anschluss frei bleiben.*

#### Menübedienung

- Öffnen Sie das Menü für Systemeinstellungen durch einen Druck auf die **SRC / SYS**-Taste auf der Fernbedienung.
- Wählen Sie mit den  $\nabla\bigtriangleup$  Tasten den Menüpunkt Network aus und bestätigen Sie mit der OK-Taste.
- Wählen Sie im Menü den zu verändernden Netzwerkparameter mit den  $\bigtriangledown_{\bigwedge}$  Tasten aus und aktivieren Sie die Eingabe mit der OK-Taste.
- Sie können nun die Einstellung je nach Art mit folgenden Tasten verändern:
- $\cdot$   $\langle \cdot | \cdot \rangle$  Tasten bei einfacher Auswahl (ON/OFF)
- Alphanummerische Tasten 0 ... 9 bei IP-Adressen und Eingaben von Text.
- Nach erfolgter Einstellung bzw. kompletter Adresseingabe bestätigen Sie die Eingabe mit der OK-Taste.

j *Die Einstellung der Netzwerkparameter ist ausschließlich über die Fernbedienung möglich.*

#### Verbindung per LAN (Kabelverbindung)

- Schließen Sie den PSD 3100 HV über den rückwärtigen LAN-Anschluss an ein betriebsbereites Netzwerk (Router) oder Power-Line Modem an.
- Schalten Sie den PSD 3100 HV ein.
- Im Normalfall bekommt der PSD 3100 HV von Ihrem Router automatisch eine IP-Adresse zugewiesen (per DHCP) und ist nach dem Startvorgang des Streaming-Moduls betriebsbereit.
- Ist dies nicht der Fall, öffnen Sie das Netzwerkmenü (Network) und stellen Sie die unten aufgeführten Netzwerkparameter entsprechend Ihren Netzwerkverhältnissen ein.

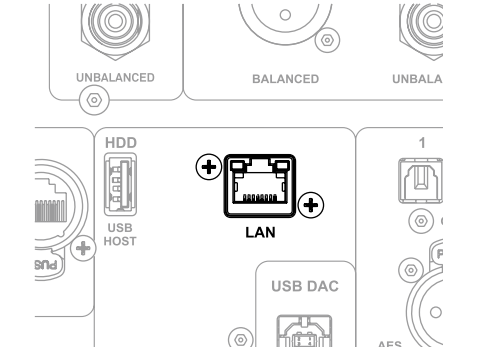

USB<br>DEVICI

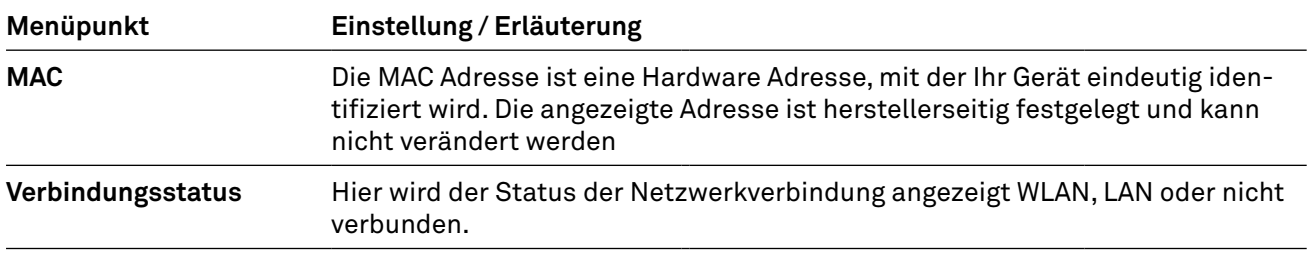

<span id="page-28-0"></span>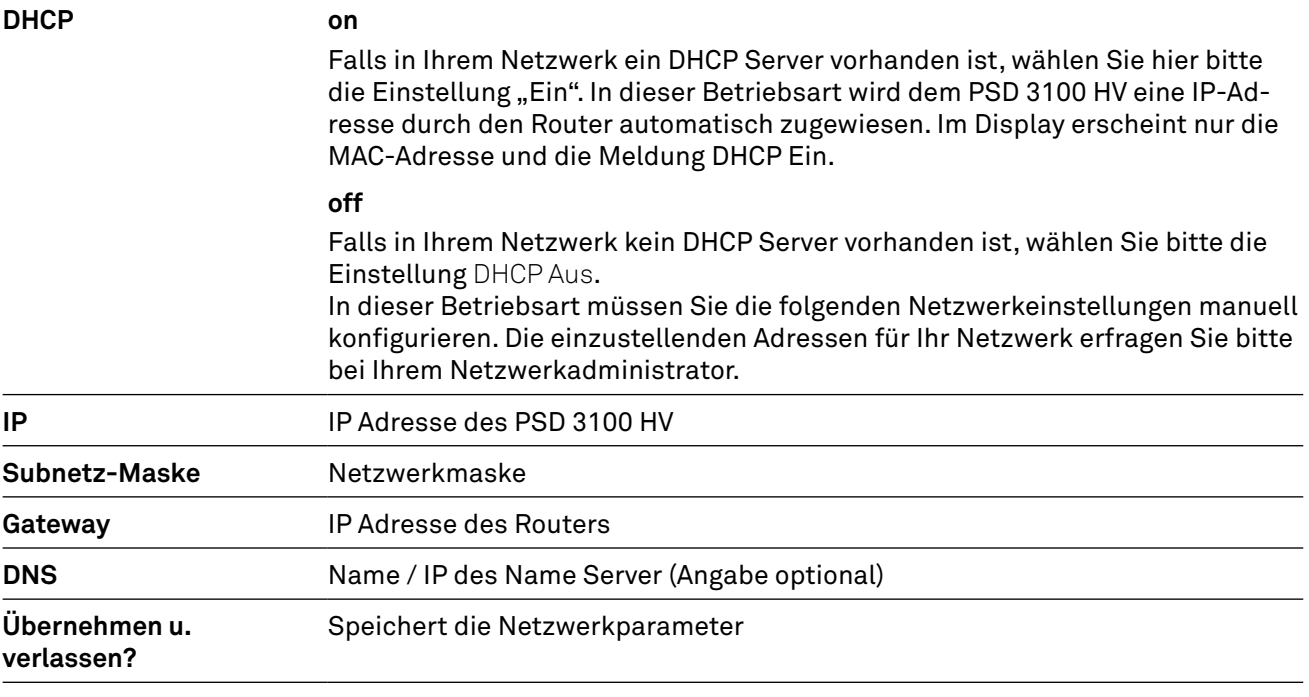

**Verwerfen u. verlassen?** Das Menü wird geschlossen, Eingaben werden verworfen

#### WLAN-Verbindung herstellen (Funkverbindung)

• Schließen Sie beide mitgelieferten WLAN-Antennen an den Anschlüssen WLAN auf der Rückseite des PSD 3100 HV an. Je nach Empfangs- und Aufstellungssituation können die Antennen direkt an die Buchse auf der Rückseite, oder zusammen mit dem mitgelieferten Magnetfuß, montiert werden.

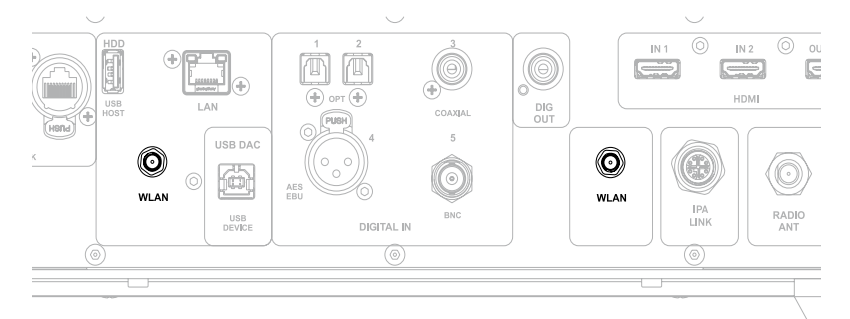

• Zum Einrichten der WLAN-Verbindung öffnen Sie das Menü für Systemeinstellungen und anschließend den Menüpunkt Network.

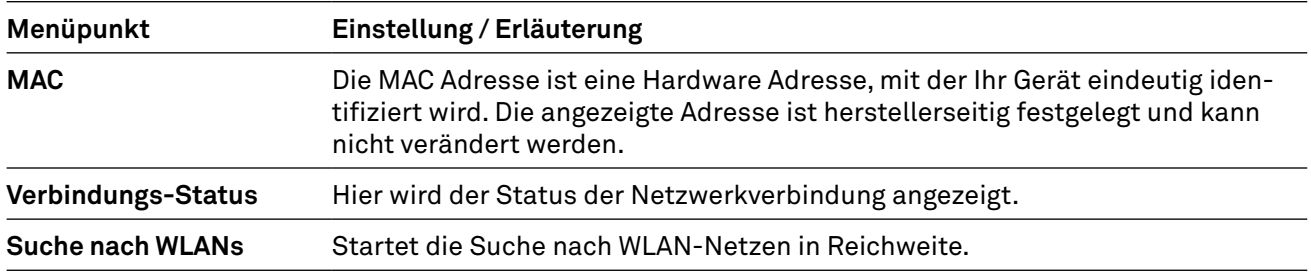

j *Alle weiteren Menüpunkte entsprechen den Einstellungen für die Verbindung per LAN. Siehe hierzu weiter oben.*

#### Konfiguration mit der WPS-Funktion

- Aktivieren Sie als Erstes die WPS-Funktion des WLAN-Routers oder –Repeaters mit dem die Verbindung hergestellt werden soll. Details hierzu finden Sie in der Beschreibung des Gerätes.
- Starten Sie anschließend innerhalb von 2 Minuten die WPS-Autoconnect-Funktion des PSD 3100 HV.
- Wählen Sie hierzu mit den  $\heartsuit \triangle$  Tasten den Menüpunkt WPS Autoconnect aus und bestätigen Sie mit der OK - Taste.
- Sobald die Verbindung hergestellt ist, wird in der Zeile Verbindungs-Status das verbundene Netzwerk angezeigt.
- Wählen Sie zum Schluss den Menüpunkt Übernehmen u. verlassen? und drücken Sie die OK-Taste, um die Einstellungen zu übernehmen.

#### Manuelle Einrichtung der WLAN-Verbindung

Wählen Sie zuerst den Menüpunkt Scan for WLAN aus und aktivieren Sie diesen mit der OK - Taste. Es erscheint eine Liste der verfügbaren WLAN-Netzwerke.

Wählen Sie mit den  $\heartsuit$  $\triangle$  Tasten das WLAN aus, mit welchem der PSD 3100 HV verbunden werden soll und bestätigen Sie mit der OK - Taste.

Geben Sie anschließend das Netzwerkpasswort (Passphrase) ein und bestätigen Sie die Eingabe mit OK . Wählen Sie den Punkt Übernehmen u. verlassen? und bestätigen Sie mit.

Wählen Sie abschließend erneut den Menüpunkt Übernehmen u. verlassen? und bestätigen Sie die Einstellungen wieder mit der OK-Taste.

#### Einrichtung der WLAN-Verbindung über die T+A App (TA Music Navigator)

Für eine einfache Einrichtung der Netzwerkverbindung verfügt der PSD 3100 HV über eine Accesspointfunktion. Diese wird immer dann automatisch aktiviert, wenn das Gerät weder über Kabel mit dem Netzwerk verbunden ist, noch ein WLAN Netzwerk konfiguriert wurde. Dieser Zustand kann jederzeit wieder durch das Zurücksetzen des PSD 3100 HV auf die Werkseinstellungen hergestellt werden (siehe S. 25 Punkt Geräteinfo)

Zur Einrichtung gehen Sie wie folgt vor:

#### **für Android**

- Verbinden Sie das Smartphone oder den Tablet PC, auf dem die T+A-App TA Music Navigator installiert ist, mit dem WLAN-Accesspoint. Der Name des Netzwerks (SSID) beginnt mit T+A AP 3Gen\_... ein Passwort ist nicht erforderlich.
- Starten Sie die App.
- Die App erkennt den Accesspoint und startet automatisch den Einrichtungsassistenten.
- Gehen Sie zur Einrichtung des WLANs die einzelnen Schritte des Einrichtungsassistenten der App durch.
- Beenden Sie die App und verbinden Sie das Smartphone oder Tablet anschließend mit dem zuvor eingerichteten WLAN.
- Nach erneutem Starten der App wird der PSD 3100 HV automatisch gesucht.
- Sobald der PSD 3100 HV erkannt wurde, kann er zur Wiedergabe ausgewählt werden.

#### **für iOS** (Apple)

- Der PSD 3100 HV unterstützt die Wireless Accessory Configuration (WAC)
- Schalten Sie den PSD 3100 HV ein.
- Öffnen Sie auf Ihrem iOS Mobilgerät das Menu für die Einstellungen/WLAN
- Sobald das Gerät gestartet ist, finden Sie unter dem Punkt Neuer Airplay Lautsprecher einrichten einen Eintrag, der mit T+A AP 3Gen\_... beginnt.
- Nach Anwählen dieses Eintrags können Sie das Netzwerk auswählen, mit dem Ihr PSD 3100 HV verbunden werden kann.
- Nach Bestätigung der Auswahl werden die Konfigurationsdaten des Netzwerks automatisch an das Gerät übertragen und der PSD 3100 HV verbindet sich mit dem ausgewählten Netzwerk.

# <span id="page-30-0"></span>Bedienung der Quellen

#### Quelle wählen

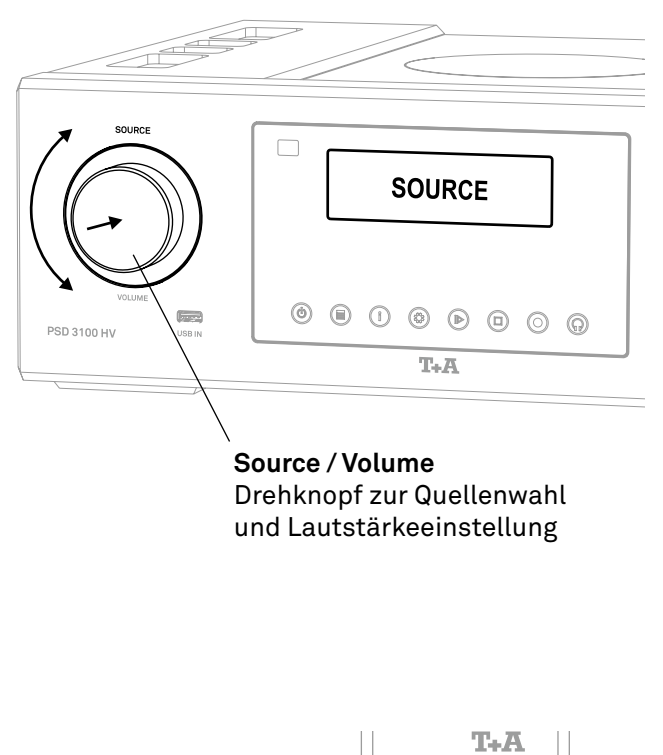

Um die gewünschte Audioquelle auszuwählen, drücken Sie zunächst kurz auf den Drehknopf, um in die Quellenauswahl zu gelangen. Wählen Sie nun die Quelle durch Drehen des linken Drehknopfes aus. Die gewählte Quelle erscheint anschließend auf dem Display. Nach einer kurzen Verzögerung schaltet das Gerät auf die entsprechende Quelle um.

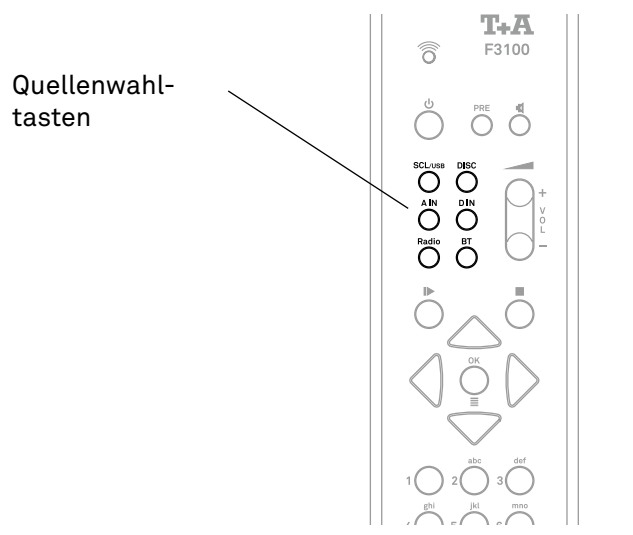

Durch einen kurzen Druck auf diese Tasten wird die gewünschte Quelle ausgewählt. Um die Quellenauswahl zu vereinfachen, sind die Quellen nach Kategorien auf je einer Taste gruppiert. Drücken Sie die entsprechende Taste ggf. wiederholt, bis die gewünschte Quelle auf dem Display des PSD 3100 HV angezeigt wird.

j *Die Hauptfunktion des linken Drehknopfes kann nach Ihren Wünschen konfiguriert werden. (Siehe Kapitel Systemeinstellungen).*

*Entweder kann die Lautstärke direkt eingestellt werden und für die zweite Funktion des Knopfes, die Quellenwahl, muss der Knopf zuerst kurz gedrückt werden, oder umgekehrt, d.h. für die Lautstärkeeinstellung muss der Knopf zuerst kurz gedrückt werden.*

*Für eine schnellere und komfortablere Quellenauswahl können nicht benötigte Quellen in den Systemeinstellungen deaktiviert werden. Siehe Kapitel Systemeinstellungen.*

### <span id="page-31-0"></span>Navigation in Listen

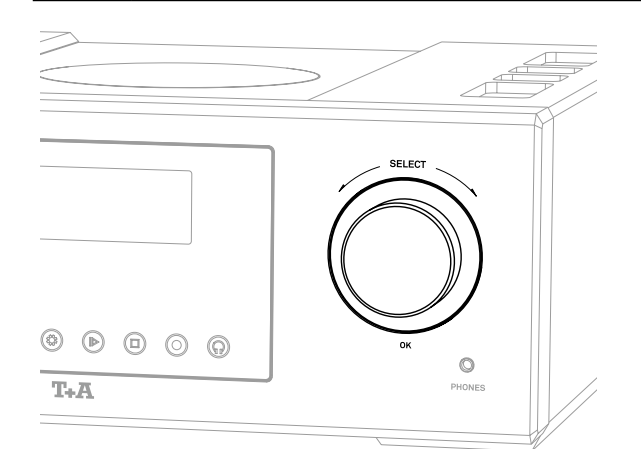

- Durch Drehen des SELECT-Knopfes auf der Gerätefront kann ein Ordner/Titel/Sender/Preset ausgewählt werden. Der ausgewählte Listeneintrag wird größer dargestellt.
- Der gewählte Listeneintrag kann durch Drücken des SELECT-Knopfes je nach Art (Ordner/Titel/Sender etc.) geöffnet oder abgespielt werden.
- Durch langes Drücken des SELECT-Knopfes gelangen Sie zurück zur vorherigen Ebene (falls vorhanden).

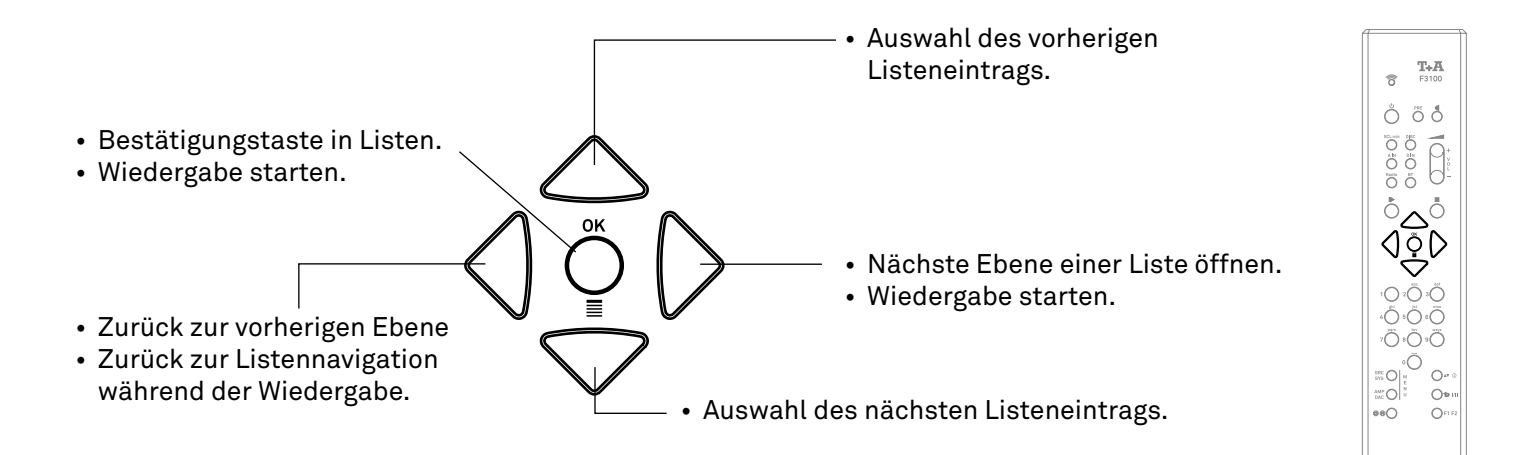

### Wiedergabe

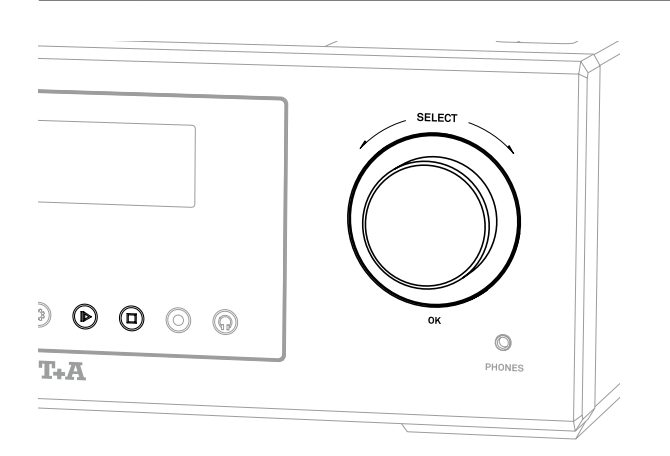

- Kurzes Drücken des SELECT-Knopfes startet die Wiedergabe.
- Ein kurzer Druck auf den SELECT-Knopf während der Wiedergabe pausiert diese.
- Durch Antippen der (D) Taste kann die Wiedergabe ebenfalls pausiert und fortgesetzt werden.
- Zum Fortsetzen erneut kurz drücken.
- Ein langer Druck auf den SELECT-Knopf oder die Taste  $\textcircled{\textsf{I}}$  stoppt die Wiedergabe.

#### Quelle FM, DAB und DISC:

• Durch Drehen des SELECT-Knopfes wählen Sie den nächsten Titel / Sender aus.

Alle Streaming-Quellen:

• Durch Drehen des SELECT-Knopfes gelangen Sie während der Wiedergabe zurück in die Auswahlliste. Wählen Sie den nächsten gewünschten Titel / Sender / Podcast / etc. zur Wiedergabe aus und starten Sie die Wiedergabe durch kurzes Drücken des SELECT-Knopfes.

<span id="page-32-0"></span>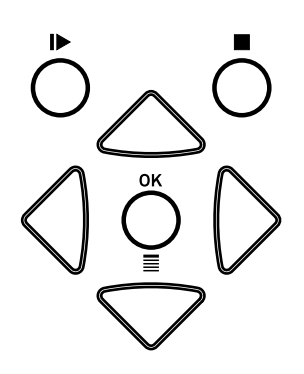

- Kurzes Antippen der OK / $\equiv$  Taste startet die Wiedergabe.
- Kurzes Antippen der I $\blacktriangleright$  Taste während der Wiedergabe pausiert diese.
- Zum Fortsetzen die Taste nochmals kurz drücken.
- Ein kurzer Druck auf die Taste stoppt die Wiedergabe.
- Mit den  $\nabla\bigtriangleup$  Tasten wählen Sie während der Wiedergabe den vorherigen oder nächsten Titel / Sender aus.

• Quelle FM, DISC, UPnP, USB, Tidal und Qobuz:

Halten Sie eine der  $\bigcirc \bigcirc$  Tasten gedrückt um den Suchlauf in auf- bzw. absteigender Richtung zu starten.

### Display

 $\circ$ 

Der PSD 3100 HV hat für die internen Quellen (Streaming, CD Player, Radioquellen, Bluetooth und USB) unterschiedliche Displaydarstellungen für die Wiedergabe

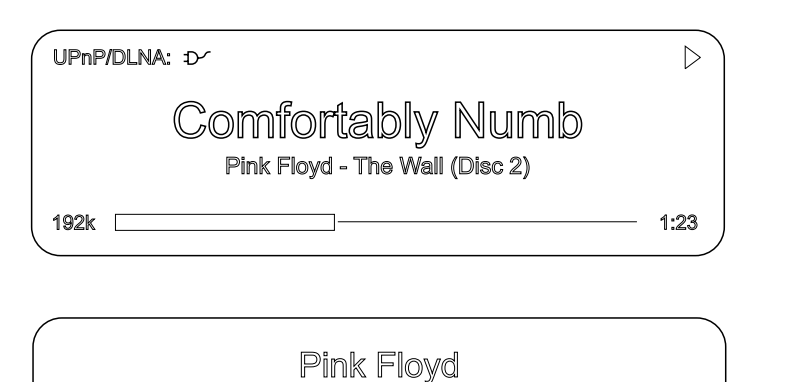

Comfortably Numb

#### **Detaildarstellung:**

Anzeige mit kleinerer Schrift und einer Vielzahl von Zusatzinformationen wie z.B. Bitrate etc.

#### **Großdarstellung:**

Großformatige Anzeige der wichtigsten Informationen, gut ablesbar auch aus größerer Entfernung.

Die Umschaltung zwischen den Displaymodi erfolgt durch Antippen der  $\textcircled{\tiny{I}}$  Taste auf der Front des PSD 3100 HV oder durch langes Drücken der AV (D Taste der Fernbedienung. Die Änderung der Einstellung ist nur während der Wiedergabe möglich.

 $4:23$ 

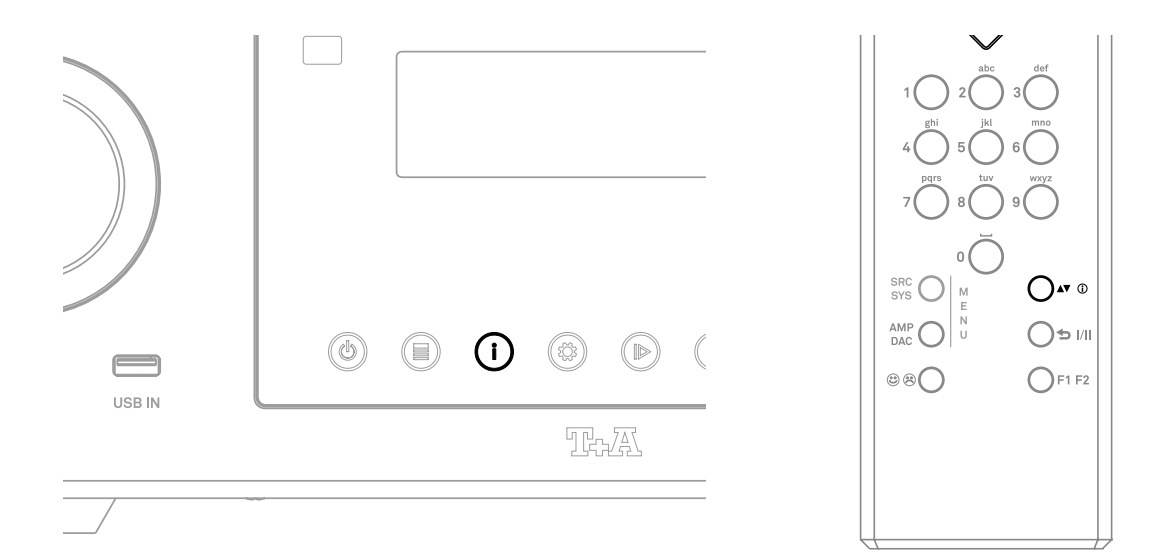

### <span id="page-33-0"></span>Presets

#### Allgemeines

Der PSD 3100 HV verfügt über die Möglichkeit, Presetlisten zu erstellen. In den Presetlisten können oft gehörte Radiosender und Podcasts für einen schnellen Zugriff abgelegt werden. Die Quellen FM Radio, DAB Radio und Internetradio verfügen jeweils über eine Presetliste. Abgelegte Presets können anschließend entweder aus der Presetliste ausgewählt, oder über die Eingabe der Programmplatznummer direkt abgerufen werden. Die Auswahl über die Programmplatznummer ist besonders hilfreich, wenn Sie Presets ohne Sicht auf das Display (z. B. aus einem Nebenraum) oder über ein Haussteuerungssystem aufrufen wollen.

j *Presetlisten werden für die verschiedenen Musikdienste (TIDAL etc.) nicht unterstützt. Stattdessen ist es bei den meisten Anbietern möglich, online über den eigenen Account Favoriten und Playlisten hinzuzufügen, die über den PSD 3100 HV aufgerufen und abgespielt werden können.*

#### Presetliste aufrufen

- Wechseln Sie als Erstes zu einer der oben genannten Quellen.
- Rufen Sie die Presetliste durch einen langen Druck auf die  $OK/\equiv$  Taste der Fernbedienung oder durch kurzes Antippen der (E) Taste am PSD 3100 HV auf.

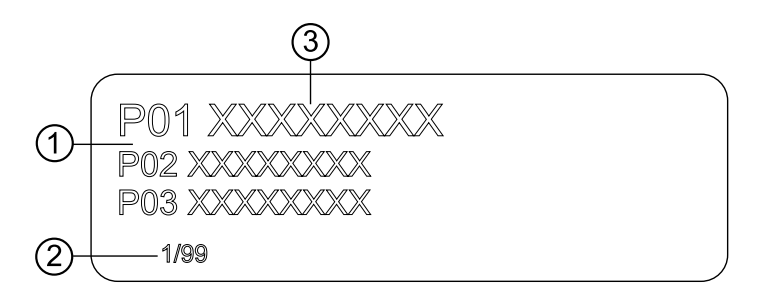

- 1 Hier wird die Programmplatznummer innerhalb der Liste angezeigt. Da es möglich ist, einzelne Listenpositionen zu löschen, ist die Nummerierung u. U. nicht fortlaufend.
- 2 Positionsanzeige in der Presetliste.
- 3 Der ausgewählte Listeneintrag wird vergrößert dargestellt.

#### Presets hinzufügen

Wenn Ihnen ein gerade gehörtes Musikstück oder ein Sender gefällt, drücken Sie die ©® Taste auf der Fernbedienung. Die Station wird dadurch auf dem nächsten freien Programmplatz in die betreffende Presetliste aufgenommen.

#### Presets löschen

Öffnen Sie die Presetliste durch langes Drücken der OK-Taste. Wählen Sie den zu löschenden Sender in der Liste mit den  $\heartsuit\triangle$  Tasten der Fernbedienung aus und halten Sie anschließend die © ® Taste gedrückt. Der Preset wird aus der Presetliste entfernt.

#### <span id="page-34-0"></span>Presets abspielen

- Rufen Sie die Presetliste durch einen langen Druck auf die OK-Taste der Fernbedienung oder durch kurzes Antippen der (E) Taste am PSD 3100 HV auf.
- Wählen Sie mit den  $\heartsuit\triangle$  Tasten oder durch Drehen des SELECT-Knopfes am PSD 3100 HV einen gespeicherten Preset aus der Presetliste aus. Der ausgewählte Preset wird vergrößert dargestellt.
- Mit der OK-Taste oder durch Drücken des SELECT Knopfes, wählt man den Preset zur Wiedergabe aus.

#### Presetliste sortieren

Die Reihenfolge der erstellten Presetliste kann nach Belieben verändert werden. Zum Ändern der Reihenfolge gehen Sie wie folgt vor:

- Rufen Sie die Presetliste durch einen langen Druck auf die OK-Taste der Fernbedienung oder durch kurzes Antippen der  $\equiv$  Taste am PSD 3100 HV auf.
- Wählen Sie mit den  $\heartsuit_{\triangle}$  Tasten auf der Fernbedienung oder durch Drehen des SELECT Knopfes am PSD 3100 HV den Preset aus, dessen Position geändert werden soll. Der ausgewählte Preset wird vergrößert dargestellt.
- Ein Druck auf die  $\blacktriangleleft \Phi$   $\Phi$  Taste der Fernbedienung aktiviert die Sortierfunktion für den ausgewählten Preset. Der Preset wird markiert dargestellt.

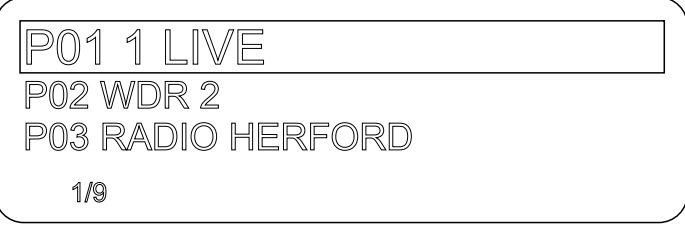

- Verschieben Sie nun das aktivierte Preset mit den  $\heartsuit\triangle$  Tasten der Fernbedienung oder durch Drehen des SELECT Knopfes am PSD 3100 HV an die gewünschte Position in der Presetliste.
- Nochmaliges Drücken der < $\bullet$  © Taste deaktiviert die Sortierfunktion. Das Preset wird an der neuen Position gespeichert.
- Zum Schließen der Presetliste erneut lange auf die OK-Taste oder kurz auf die (E) Taste drücken.

j *Sollten bereits einige Presets gelöscht worden sein, kann es sein, dass die Presetliste fehlende (unbelegte) Programmplätze hat. Die Presets können jedoch trotzdem an jeden beliebigen Programmplatz in der Liste verschoben werden!*

# <span id="page-35-0"></span>Radio-Bedienung

#### Allgemeines

Der PSD 3100 HV besitzt einen FM Tuner (UKW-Radio), ein DAB/DAB+ Empfangsteil (Digitalradio) und verfügt außerdem über die Möglichkeit, Internetradio zu streamen. Das folgende Kapitel beschreibt die Bedienung der einzelnen Radioquellen im Detail.

#### FM-Radio

Wählen Sie mit der Quellenwahltaste RADIO der F3100 (ggf. mehrfach drücken) oder durch Drehen des *SOURCE/VOLUME* Knopfes auf der Front des PSD 3100 HV die Quelle *FM Radio* aus.

#### **Display**

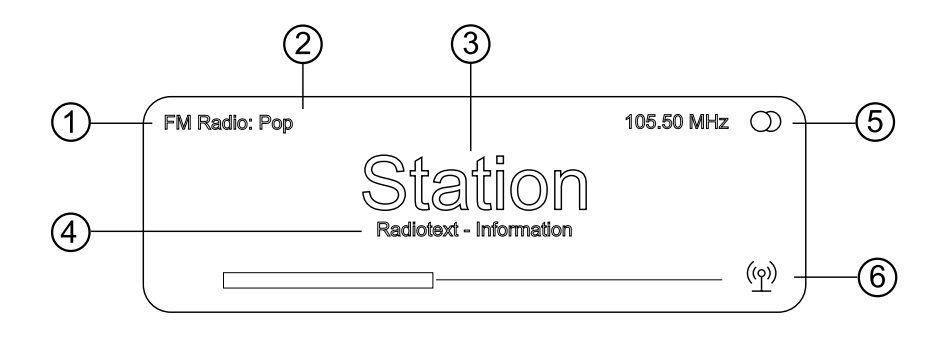

- 1 Zeigt die aktuell eingestellte Radioquelle an.
- (2) Hier wird das Genre (Stilrichtung) angezeigt, wie z. B. Pop Music. Diese Informationen werden nur angezeigt, wenn der Sender sie im Rahmen des RDS-Systems ausstrahlt.
- 3 Die Frequenz bzw. der Sendername wird vergrößert dargestellt. Wird ein Sendername dargestellt, erscheint die Frequenz rechts oben im Display.
- (4) In diesen Zeilen erscheinen Informationen, die der Sender ausstrahlt (z. B. Radiotext).
- (5) Anzeige für Stereo  $\mathbb{O}$  /  $\bullet$  Mono
- 6 Die Feldstärke und damit die zu erwartende Empfangsqualität des eingestellten Senders kann anhand der Feldstärkeanzeige beurteilt werden.

#### Manuelle Sendersuche

#### **Bedienung per Fernbedienung**

Durch einen längeren Tastendruck auf die  $\triangle \triangleright$  Tasten auf der Fernbedienung starten Sie den Sendersuchlauf in ab- bzw. aufsteigender Richtung. Der Sendersuchlauf stoppt automatisch bei der nächsten gefundenen Station. Durch ggf. mehrfaches kurzes Antippen der  $\langle \cdot | \cdot \rangle$  Tasten auf der Fernbedienung ist es möglich, eine bestimmte Frequenz anzuwählen.

Ist der gewünschte Sender ausgewählt, kann dieser durch Druck auf die © ® Taste zur Presetliste hinzugefügt werden. (siehe auch Kapitel "Presets")

#### <span id="page-36-0"></span>**Bedienung am Gerät**

Die manuelle Anwahl einer bestimmten Frequenz ist auch über den SELECT Knopf am Gerät möglich. Durch ggf. mehrfaches Drücken des SELECT Knopfes kann kurzzeitig zwischen den Funktionen FREQ und FAV umgeschaltet werden (siehe Tabelle). Die aktuell ausgewählte Betriebsart wird unten links im Display angezeigt (Nur in der detalierten Display-Einstellung). Die folgenden Funktionen sind wählbar:

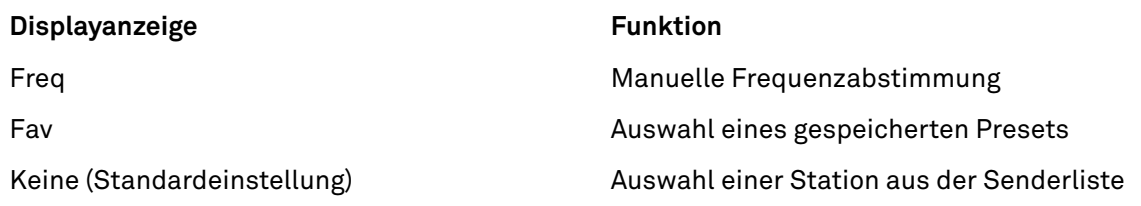

#### Automatische Sendersuche

Langes Drücken der (5) Taste auf der Front des PSD 3100 HV oder ein kurzer Druck auf die Ses Taste der Fernbedienung öffnet das Senderlistenmenü. Die folgenden Auswahlpunkte stehen zur Verfügung:

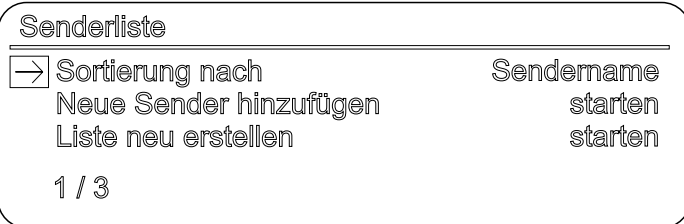

- Um eine neue Senderliste zu erstellen, wählen Sie den Menüpunkt *Liste neu erstellen* und bestätigen Sie mit  $OK / \equiv$ .
- Der Sendersuchlauf startet, sucht und speichert automatisch alle empfangbaren Radiostationen.
- Um eine bestehende Liste zu aktualisieren, wählen Sie den Punkt *Neue Sender hinzufügen*.
- Unter dem Menüpunkt "Sortierung nach..." kann die gespeicherte Liste nach verschiedenen Kriterien sortiert werden.

#### Mono- / Stereoumschaltung

Durch langes Drücken der Taste der Fernbedienung kann der FM-Tuner des PSD 3100 HV zwischen Stereo- und Monoempfang umgeschaltet werden. Die Empfangsart wird im Display angezeigt. Bei sehr schwachen oder weit entfernten Sendern, die nur stark verrauscht empfangen werden können, sollte auf MONO geschaltet werden. Das Rauschen wird hierdurch merklich verringert.

#### Radiotext ein- und ausschalten

Mit der  $\triangle\blacktriangledown$  **O** Taste kann der Radiotext ein- und ausgeschaltet werden. Drücken Sie die Taste ggf. mehrfach lange bis die gewünschte Displayansicht ausgewählt ist.

<span id="page-37-0"></span>Wählen Sie mit der Quellenwahltaste *RADIO* der F3100 (ggf. mehrfach drücken) oder durch Drehen des *SOURCE/VOLUME* Knopfes auf der Front des PSD 3100 HV die Quelle *DAB Radio* aus.

#### **Display**

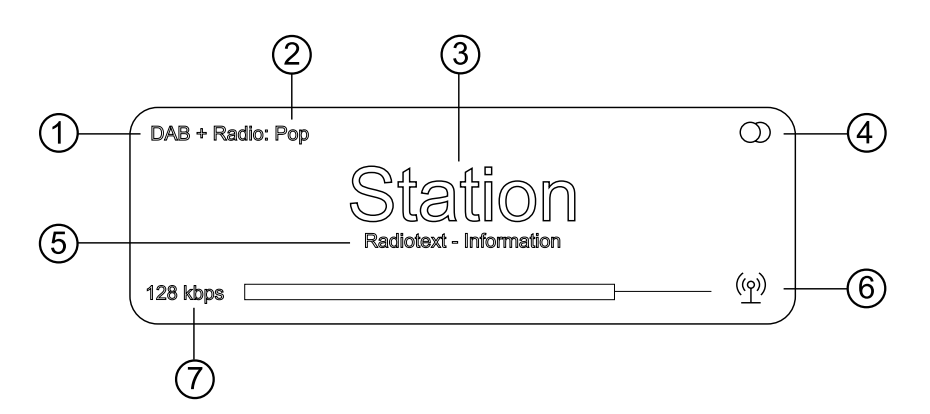

- 1 Zeigt die aktuell eingestellte Radioquelle an.
- 2 Hier wird das Genre (Stilrichtung) angezeigt, wie z. B. Pop Music. Diese Informationen werden nur angezeigt, wenn der Sender sie im Rahmen des RDS-Systems ausstrahlt.
- 3 Anzeige des Sendernamens
- (4) Anzeige für Stereo  $\mathbb{O}/\bullet$  Mono
- 5 In diesen Zeilen erscheinen Informationen, die der Sender ausstrahlt (z. B. Radiotext).
- 6 Die Feldstärke und damit die zu erwartende Empfangsqualität des eingestellten Senders kann anhand der Feldstärkeanzeige beurteilt werden.
- 7 Bitrate des aktuellen DAB-Senders.
	- \* Je höher die Bitrate, desto besser ist die Klangqualität des Senders.

#### Automatische Sendersuche

Ein kurzer Druck auf die SRC-Taste auf der Front des PSD 3100 HV oder ein langer auf die (C) Taste der Fernbedienung öffnet das Senderlistenmenü. Die folgenden Auswahlpunkte stehen zur Verfügung:

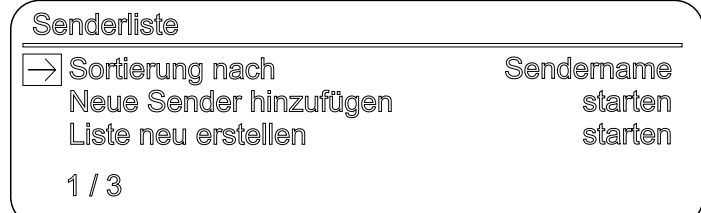

- Um eine neue Senderliste zu erstellen, wählen Sie den Menüpunkt "Liste neu erstellen" und bestätigen Sie mit  $OK / \equiv$ .
- Der Sendersuchlauf startet und sucht automatisch alle empfangbaren Radiostationen.
- Um eine bestehende Liste zu aktualisieren, wählen Sie den Punkt "Neue Sender hinzufügen".
- Unter dem Menüpunkt "Sortierung nach..." kann die gespeicherte Liste nach verschiedenen Kriterien sortiert werden.

<span id="page-38-0"></span>Wählen Sie mit der Quellenwahltaste *RADIO* der F3100 (ggf. mehrfach drücken) oder durch Drehen des *SOURCE / VOLUME* Knopfes auf der Front des PSD 3100 HV die Quelle *Internet Radio* aus.

#### **Display**

**D** Favoriten Dieventen<br>Diverlauf<br>Die Empfehlungen  $1/10$ 

### Suchfunktion

- Drücken Sie die AV  $\overline{w}$  Taste um die Suche aufzurufen.
- Im Display erscheint die Meldung *Suche*. Geben Sie während der Anzeige einen Buchstaben über die Tasten der Fernbedienung ein. Tippen Sie die entsprechende Taste so oft an, bis der gewünschte Buchstabe im Display erscheint.
- $\bullet$  Um einen Buchstaben zu löschen, drücken Sie die  $\triangleleft$  Taste.
- Tippen Sie auf die  $OK / \equiv$  Taste, um die Suche zu starten.
- Nach kurzer Zeit erscheint eine Liste mit den Suchergebnissen.

#### Presets

Die Quelle Internetradio hat neben der Presetliste im Gerät (siehe auch Kapitel Presets auf Seite 34) zusätzlich in der obersten Liste der Quelle Internetradio einen Favoritenordner. Dieser Favoritenordner wird vom Internetradio-Provider zur Verfügung gestellt und ist unabhängig von der Presetliste im Gerät.

Um einen Favoriten in diesem Ordner zu speichern, tippen Sie in der T+A App Music Navigator (G3) während der Wiedergabe auf das  $\sqrt{\frac{1}{2}}$ Symbol. Zum Löschen des Favoriten aus dem Ordner tippen Sie auf das  $\overrightarrow{\lambda}$  Symbol.

# <span id="page-39-0"></span>UPnP, Musikdienste und USB

#### Allgemeines

Der PSD 3100 HV beinhaltet einen sogenannten Streaming Client (SCL). Dieser ermöglicht die Musik-Wiedergabe von Netzwerk-Servern (NAS), direkt angeschlossenen USB-Speichermedien oder Musikstreamingdiensten wie z. B. Tidal und Qobuz.

j *Für die Nutzung von Musikdiensten ist bei dem jeweiligen Anbieter ein kostenpflichtiges Abonnement erforderlich.*

*Für die Nutzung der Dienste ist die Eingabe der Zugangsdaten (Benutzername und Passwort) erforderlich. Im Systemkonfigurationsmenü unter dem Menüpunkt* Musikdienste *können die Zugangsdaten für jeden Anbieter separat gespeichert werden.*

*Der USB-Speicher kann mit folgenden Filesystemen formatiert sein: FAT16, FAT32, NTFS, ext2, ext3 oder ext4.*

*Die genaue Form der Listendarstellung und die Aufbereitung der Inhalte hängen zum großen Teil von den Fähigkeiten des Servers / Musikstreaming-Dienstes ab.*

#### Quelle wählen

Wählen Sie mit der Quellenwahltaste *SCL / USB* der F3100 (ggf. mehrfach drücken) oder durch Drehen des *SOURCE / VOLUME* Knopfes auf der Front des PSD 3100 HV die gewünschte Quelle aus.

#### **Display**

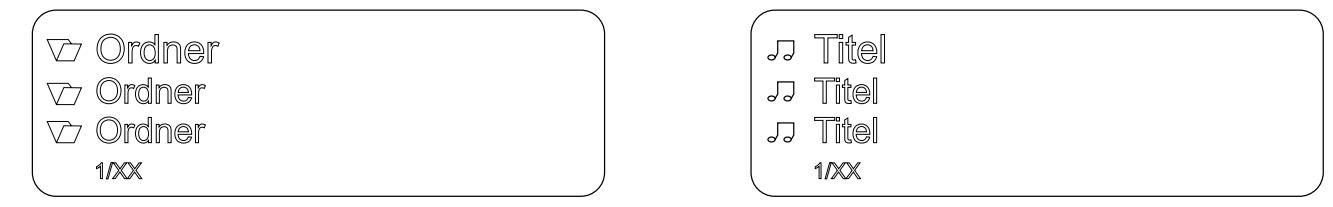

# <span id="page-40-0"></span>Spotify Connect

### Playback

Der PSD 3100 HV unterstützt die Wiedergabe von Musik über Spotify.

Verwenden Sie Ihr Smartphone, Tablet oder Ihren Computer als Fernbedienung für Spotify.

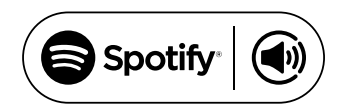

Auf *spotify.com/connect* erfahren Sie mehr.

- Verbinden Sie hierzu den PSD 3100 HV und das Smartphone/Tablet mit dem selben Netzwerk.
- Starten Sie die Spotify-App und loggen Sie sich bei Spotify ein.
- Starten Sie die Wiedergabe über die Spotify App.
- Der PSD 3100 HV erscheint in der Spotify-App in der Liste der verfügbaren Geräte.
- Um die Wiedergabe auf dem PSD 3100 HV zu starten, wählen Sie diesen durch Antippen aus.
- Die Quelle am PSD 3100 HV wechselt automatisch zu Spotify und die Wiedergabe erfolgt über den PSD 3100 HV.

# Apple AirPlay

#### Playback

Der PSD 3100 HV unterstützt die Wiedergabe über Apple AirPlay.

- Verbinden Sie hierzu den PSD 3100 HV und das Smartphone/Tablet mit demselben Netzwerk.
- Starten Sie die gewünschte AirPlay kompatible App (z. B. iTunes o. Ä.).
- Starten Sie die Wiedergabe.
- Der PSD 3100 HV erscheint in der App, in der Liste der verfügbaren Geräte.
- Um die Wiedergabe auf dem PSD 3100 HV zu starten, wählen Sie diesen durch Antippen aus der Liste aus.
- Die Quelle am PSD 3100 HV wechselt automatisch zu AirPlay und die Wiedergabe erfolgt über den PSD 3100 HV.

Mehr Informationen erhalten Sie unter: *https://www.apple.com/de/airplay/*

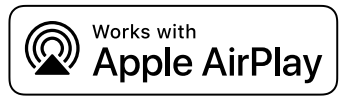

# <span id="page-41-0"></span>Amazon Music

#### Registrierung

Der PSD 3100 HV unterstützt die Wiedergabe von Amazon Music.

Um die Musik von Amazon Music nutzen zu können, muss das Gerät als Erstes registriert werden.

Sie benötigen ein Amazon-Konto und müssen sich bei Amazon Prime oder Amazon Music Unlimited anmelden.

Weitere Informationen finden Sie auf der Amazon-Website. Amazon Music ist in vielen Ländern verfügbar.

Ob Amazon Music in Ihrem Land verfügbar ist, erfahren Sie unter https://music.amazon.com/

Hier erhalten Sie weitere Informationen.

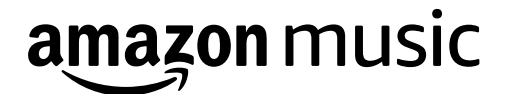

### Wiedergabe

Die Bedienung erfolgt über die T+A Music Navigator App (G3) oder direkt am Gerät wie im Kapitel Bedienung der Quellen auf Seite 31 beschrieben.

# Tidal Connect

### Wiedergabe

Der PSD 3100 HV unterstützt die Wiedergabe per TIDAL connect.

Verwenden Sie Ihr Smartphone, Tablet oder Ihren Computer als Fernbedienung für TIDAL.

Auf *https://tidal.com/connect* erfahren Sie mehr.

- Verbinden Sie hierzu den PSD 3100 HV und das Smartphone/Tablet mit demselben Netzwerk.
- Starten Sie die Tidal-App und loggen Sie sich ein.
- Starten Sie die Wiedergabe über die Tidal-App.
- Der PSD 3100 HV erscheint in der Liste der verfügbaren Geräte
- Um die Wiedergabe auf dem PSD 3100 HV zu starten, wählen Sie diesen durch Antippen aus.
- Die Quelle am PSD 3100 HV wechselt automatisch zu TIDAL-Connect und die Wiedergabe erfolgt über den PSD 3100 HV.

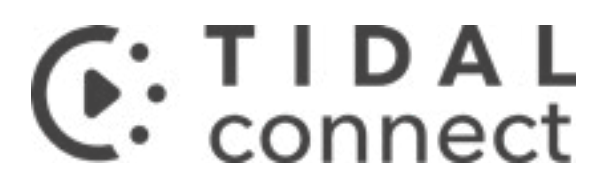

### <span id="page-42-0"></span>Wiedergabe über Roon

#### Allgemeines

Der PSD 3100 HV unterstützt die Wiedergabe über Roon.

Roon ist eine kostenpflichtige Softwarelösung, welche Ihre auf einem Server gespeicherte Musik verwaltet und organisiert. Desweiteren können die Streamingdienste TIDAL und Qobuz integriert werden.

#### Wiedergabe

Die Bedienung erfolgt ausschließlich über die Roon-App. Der PSD 3100 HV wird als Wiedergabegerät (Client) erkannt und kann in der App zur Wiedergabe ausgewählt werden. Sobald die Wiedergabe über Roon erfolgt, erscheint im Display des PSD 3100 HV *Roon* als Quelle.

Weitere Informationen zu Roon und zur Bedienung finden Sie unter: *https://roonlabs.com*

### <span id="page-43-0"></span>Bluetooth

#### Allgemeines

Durch die im PSD 3100 HV integrierte Bluetooth-Schnittstelle ist es möglich, drahtlos Musik von z.B. Smartphones, Tablet PCs oder ähnlichem an den PSD 3100 HV zu übertragen.

#### Quelle wählen

Wählen Sie mit der Quellenwahltaste *BT* der F3100 (ggf. mehrfach drücken) oder durch Drehen des *SOURCE / VOLUME* Knopfes auf der Front des PSD 3100 HV die Quelle *Bluetooth* aus.

#### Gerät verbinden

Um von einem bluetoothfähigen Gerät Musik über den PSD 3100 HV abspielen zu können, muss zunächst das externe Gerät am PSD 3100 HV angemeldet werden. Der PSD 3100 HV ist, solange er eingeschaltet ist und mit keinem Gerät verbunden ist, immer empfangsbereit. Im Display wird *nicht verbunden* angezeigt.

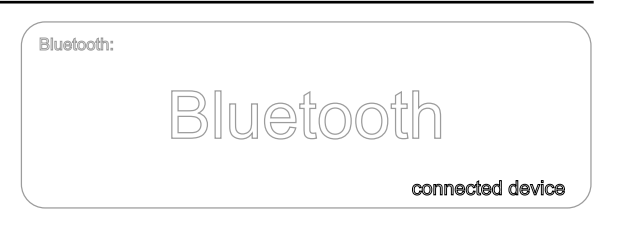

Um eine Verbindung herzustellen, gehen Sie wie folgt vor:

- Starten Sie auf Ihrem Mobilgerät die Suche nach Bluetooth Geräten.
- Ist der PSD 3100 HV gefunden, wählen Sie diesen zur Verbindung (pairing) aus.

Ist die Verbindung erfolgreich hergestellt, wird unten rechts im Display der Gerätename des verbundenen Gerätes angezeigt.

#### Wiedergabe

Sofern vom verbundenen Gerät unterstützt, werden Informationen zum gespielten Musikstück auf dem Display des PSD 3100 HV angezeigt.

Die Bedienung und das Verhalten des angeschlossenen Gerätes werden durch dieses selber bestimmt. In der Regel kann die Wiedergabe über die Tasten der Fernbedienung gesteuert werden (Start/Stop, Pause, Skip).

j *Zur Steuerung des PSD 3100 HV, muss das Mobilgerät das Bluetooth AVRCP Protokoll beherrschen.*

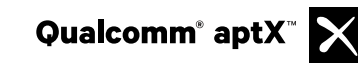

Qualcomm ist ein Markenzeichen der Qualcomm Kapitalgesellschaft, registriert in den Vereinigten Staaten und weiteren Ländern, benutzt mit Erlaubnis. aptX ist ein Markenzeichen von Qualcomm Technologies International Ltd., es ist registriert in den Vereinigten Staaten und weiteren Ländern, benutzt mit Erlaubnis.

# <span id="page-44-0"></span>D / A-Wandlerbetrieb

#### Allgemeine Information

Der PSD 3100 HV kann als hochwertiger D/A-Wandler für andere Geräte wie Computer, Streamer, Digitalradios etc. eingesetzt werden, die mit minderwertigen oder ohne Wandler ausgestattet sind. Zu diesem Zweck verfügt der PSD 3100 HV auf der Rückseite über zwei optische, drei elektrische S/P-DIF-Digitaleingänge und zwei HDMI-Eingänge.

Über den USB-DAC-Eingang auf der Rückseite kann der PSD 3100 HV auch als D/A-Wandler für einen Computer verwendet werden.

#### D/A-Wandlerbetrieb

Wählen Sie den digitalen Eingang aus, an den das betreffende Quellgerät angeschlossen ist. Sobald das Quellgerät digitale Musikdaten liefert, stellt sich der PSD 3100 HV automatisch auf das Format und die Abtastrate des Signals ein und die Musik wird wiedergegeben.

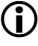

Während des D/A-Wandlerbetriebs wird auf dem Display des PSD 3100 HV die Daten des digitalen Eingangs*signals angezeigt.*

#### S/P-DIF (Digital IN 1 … IN5)

An die digitalen Eingänge des PSD 3100 HV können Geräte mit elektrischem Koaxial-, BNC-, bis DIGITAL IN 5 akzeptiert der PSD 3100 HV digitale Stereosignale, welche der S/P-DIF-Norm entsprechen, mit Abtastraten von 32 bis 192 kHz.

#### HDMI

An den Eingängen HDMI 1 und HDMI 2 akzeptiert der PSD 3100 HV digitale PCM-kodierte Stereosignale mit Abtastraten von 44,1 ... 384 kHz (32 Bit) und DSD-Daten mit einer Abtastrate von DSD 64/DSD 128. Wenn ein Fernsehgerät an den HDMI OUT-Ausgang angeschlossen ist, kann der Fernsehton über ARC (Audio Return Channel) an den PSD 3100 HV übertragen werden, sofern dies vom Fernsehgerät unterstützt wird.

Bei Bedarf kann der PSD 3100 HV durch einen langen Druck auf die D I/II Taste in den By-Pass-Modus geschaltet werden. In diesem Fall wird der Ton des gewählten HDMI-Eingangs über das Fernsehgerät wiedergegeben.

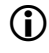

j *Um die ARC-Funktion nutzen zu können, muss das Fernsehgerät diese Funktion unterstützen und der PSD 3100 HV muss an einen ARC-kompatiblen Eingang angeschlossen sein.*

#### USB DAC

An den USB-DAC-Eingängen akzeptiert der PSD 3100 HV digitale PCM-kodierte Stereosignale mit Abtastraten von 44,1 bis 768 kHz (32 Bit) und DSD-Daten mit Abtastraten von DSD 64, DSD 128, DSD 256 und DSD 512.

#### <span id="page-45-0"></span>**Minimale Systemanforderungen**

Mindestens Intel Core i5 oder vergleichbarer AMD Prozessor, 4 GB RAM, USB 2.0 Schnittstelle, Microsoft Windows 10, 8.1, 8 oder 7, Linux mit Kernel ab Version 4.4 oder MAC OS X 10.13.6 und höher.

#### **Treiber für Windows installieren**

Für die Wiedergabe über USB von einem angeschlossenen Windows PC, muss auf dem Computer zuerst spezielle Treibersoftware installiert werden

Die erforderlichen Treiber und eine detaillierte Installationsanleitung stehen auf unserer Homepage unter **http://www.ta-hifi.com/support** zum Download bereit.

Bei Verwendung eines Computers mit Linux oder Mac OSX sind keine Treiber notwendig.

#### **Einstellungen**

Um den PSD 3100 HV an Ihrem Computer betreiben zu können, müssen einige Systemeinstellungen geändert werden. Diese Einstellungen müssen unabhängig vom Betriebssystem vorgenommen werden. Wie und wo die Einstellungen zu machen sind, ist in der Installationsanleitung detailliert beschrieben.

#### **Wiedergabe**

- Reduzieren Sie ggf. als Erstes die eingestellte Lautstärke.
- Schalten Sie den Computer ein.
- Wählen Sie über die Quellenwahltasten am Gerät oder der Fernbedienung den USB-Eingang.
- Wählen Sie in den Systemeinstellungen des Betriebssystems ggf. den PSD 3100 HV als Ausgabegerät aus.
- Starten Sie die Wiedergabesoftware auf dem Computer.

j *Trennen Sie die USB-Verbindung nicht im Betrieb. Schalten Sie den* PSD 3100 HV *nicht während der Wiedergabe aus. Dies kann zu Fehlfunktionen und Abstürzen führen.*

*Sollte es zu Störungen bei der Wiedergabe kommen, starten Sie den Computer neu.*

*Die Wiedergabe der auf dem Computer gespeicherten Dateien kann nicht über den* PSD 3100 HV *oder die F3100 gesteuert werden.* 

*Die Wiedergabe von DSD-Dateien ist bei Apple MAC Computern auf maximal DSD 256 beschränkt, da Apple ausschließlich die Wiedergabe im DoP-Format und keine native Übertragung unterstützt.*

# <span id="page-47-0"></span>HDMI - Anschluss und Wiedergabe

#### Anschlussvarianten

Je nach Anwendungsfall gibt es verschiedene Möglichkeiten, den PSD 3100 HV per HDMI mit Quellgeräten, z. B. einem BluRay-Player, einem Fernseher, Surroundreceiver, Beamer oder ähnlichen Geräten zu verbinden. Im Folgenden sind einige Beispielkonfigurationen abgebildet. In der Tabelle sind die für die verschiedenen Konfigurationen verfügbaren Funktionen aufgeführt (abhängig von den verwendeten Geräten).

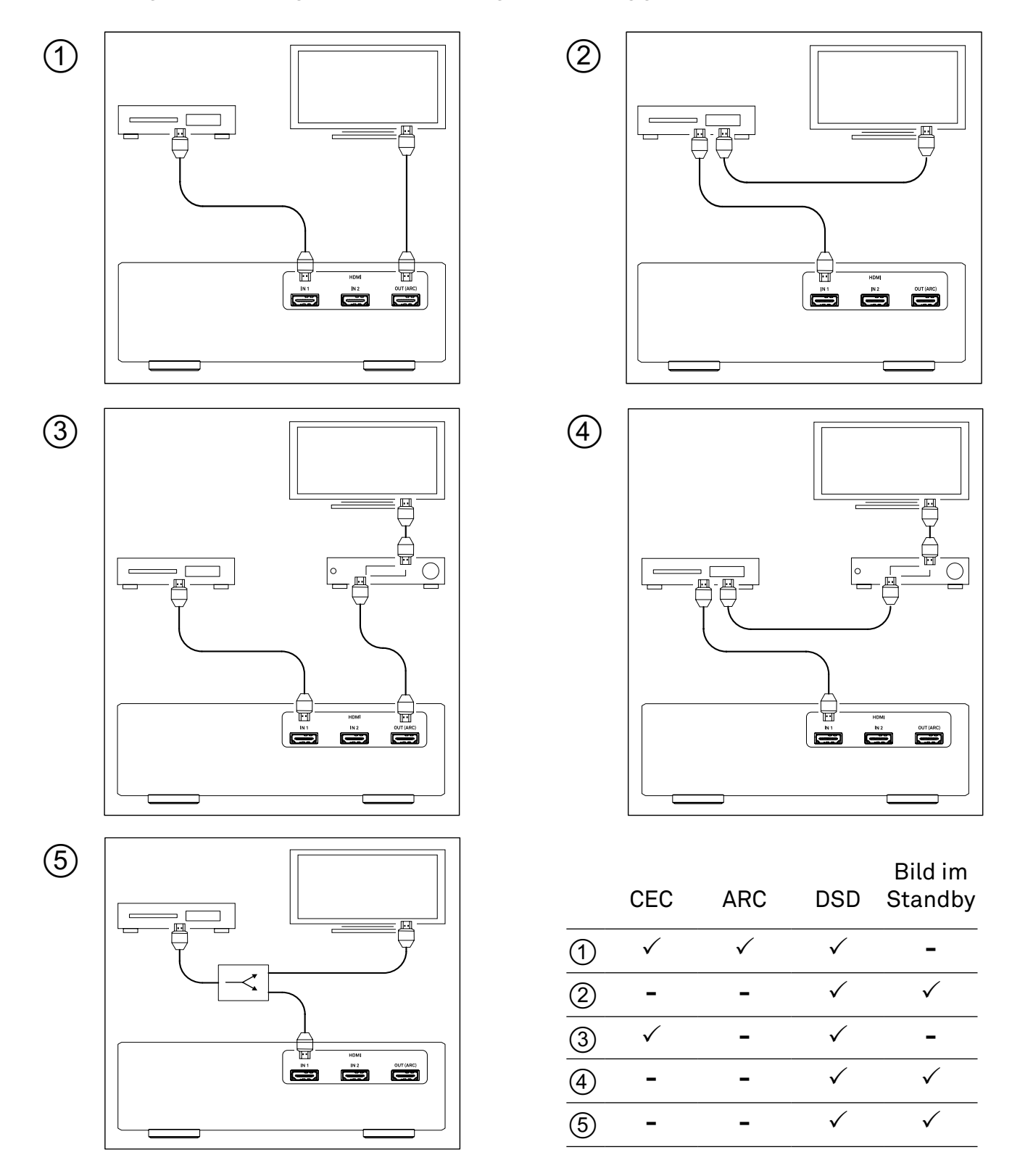

CEC = Auto. Eingangsumschaltung + Lautstärkeregelung; ARC = Fernsehton über PSD 3100 HV; DSD = DSD-Wiedergabe, Bild im Standby = Wiedergabe vom Quellgerät auf TV-Gerät, während PSD 3100 HV abgeschaltet

#### <span id="page-48-0"></span>Hinweise zur Kompatibilität

Aufgrund der großen Anzahl an verschiedenen Versionen des HDMI-Standards, kann eine generelle Kompatibilität zwischen den Geräten nicht garantiert werden. Auch werden nicht von allen Herstellern sämtliche Funktionen gleich implementiert. Informieren Sie sich ggf. in der Bedienungsanleitung des betreffenden Gerätes, ob die gewünschte Funktion vorhanden ist.

j *Für die Nutzung der ARC (Audio Return Channel) Funktion, muss der Fernseher diese unterstützen und der PSD 3100 HV an einem ARC kompatiblem Eingang des Fernsehers angeschlossen sein.*

### Einstellungen

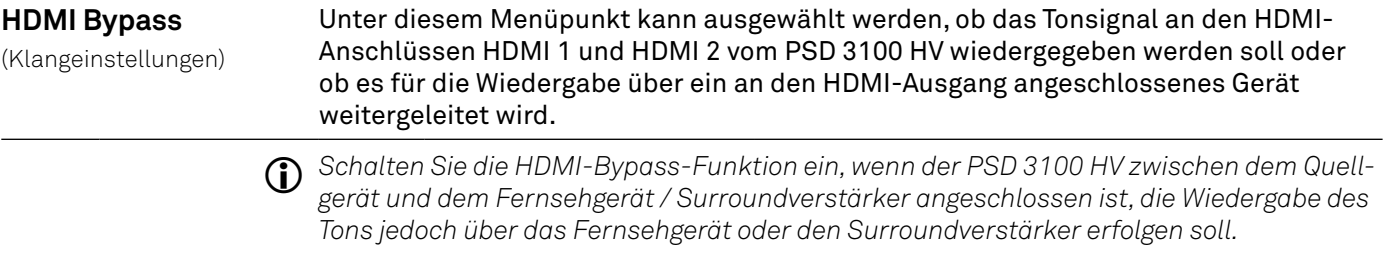

#### Wiedergabe

Da der PSD 3100 HV für die reine Stereowiedergabe konzipiert ist, kann über die HDMI-Eingänge des PSD 3100 HV ausschließlich 2-kanaliges PCM oder DSD 64/DSD 128 codiertes Material wiedergegeben werden. Für die Wiedergabe über den PSD 3100 HV muss deshalb u. U. am Quellgerät die Konfiguration des HDMI-Ausgangs verändert werden. Stellen Sie den HDMI-Ausgang auf PCM-Ausgabe ein und aktivieren Sie, falls vorhanden, die DSD-Wiedergabe über HDMI. Wählen Sie im Menü der eingelegten Disc immer die Stereospur aus.

Soll eine Disc im Surroundformat (z. B. Dolby Digital oder DTS) über den Fernseher oder einen Surroundverstärker wiedergegeben werden, kann der Ton vom PSD 3100 HV an dieses Gerät durchgereicht werden (siehe Einstellungen HDMI Bypass).

#### Anzeige des Formats und der Samplingrate

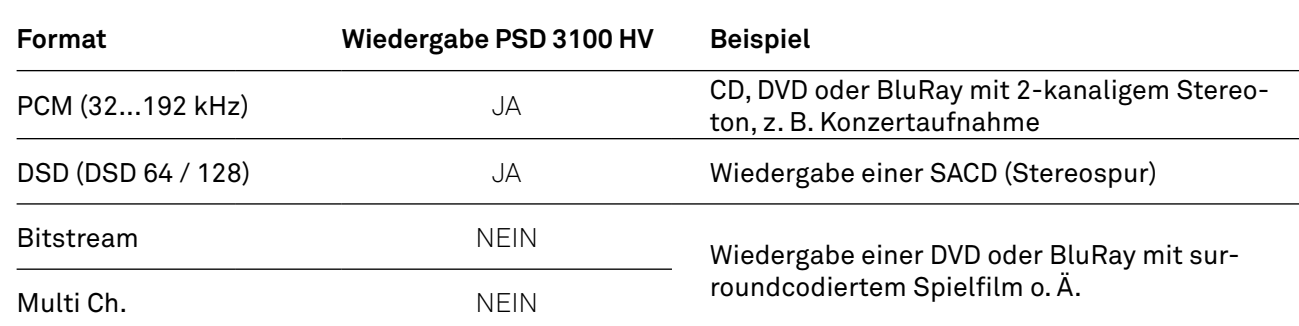

### <span id="page-49-0"></span>Betriebsstörungen

Viele Betriebsstörungen haben eine einfache Ursache, die sich leicht beheben lässt. Im folgenden Abschnitt sind einige mögliche Störungen sowie Maßnahmen zu deren Behebung aufgeführt. Sollte sich eine aufgetretene Störung durch diese Hinweise nicht beheben lassen, so ziehen Sie bitte umgehend den Netzstecker und wenden sich an eine T+A Fachwerkstatt.

#### Gerät schaltet nicht ein

Ursache: Netzkabel nicht richtig angeschlossen. Abhilfe: Überprüfen und fest einstecken.

#### Gerät reagiert korrekt auf Bedienung über die Tasten direkt am Gerät, lässt sich aber nicht fernbedienen

Ursache: Die Batterie der Fernbedienung F3100 ist vollständig entladen. Abhilfe: Setzen Sie eine neue Batterie, wie im Kaptiel *Fernbedienung* beschrieben, ein.

#### Der RDS-Sendername und/oder der Radiotext erscheint nicht auf dem Display

Ursache 1: Der Empfang des Senders ist gestört oder die Feldstärke zu gering. Abhilfe: Wählen Sie nur Sendestationen, die mit guter Feldstärke, rauschfrei und ohne Störungen zu empfangen sind.

Ursache 2: Die Displayansicht ist in der großformatigen Einstellung. Abhilfe: Schalten Sie mit der i-Taste am Gerät auf die detallierte Displaydarstellung um. Tippen Sie ggf. mehrfach, um den Radiotext einzuschalten.

#### Eine oder mehrere Quellen können über die Quellenwahltasten am Gerät und der Fernbedienung nicht ausgewählt werden

Ursache : Die betreffende Quelle ist deaktiviert worden. Abhilfe: Rufen Sie das Systemeinstellungsmenü auf und aktivieren Sie die deaktivierte Quelle.

### Beim Internetradio treten Verbindungsabbrüche auf.

Ursache:

Die Serverkapazität des Senders ist erschöpft.

Abhilfe:

Wählen Sie einen anderen Sender oder versuchen Sie ggf. zu einem späteren Zeitpunkt erneut eine Verbindung zum Sender aufzunehmen.

#### Der Streaming Client findet kein Netzwerk.

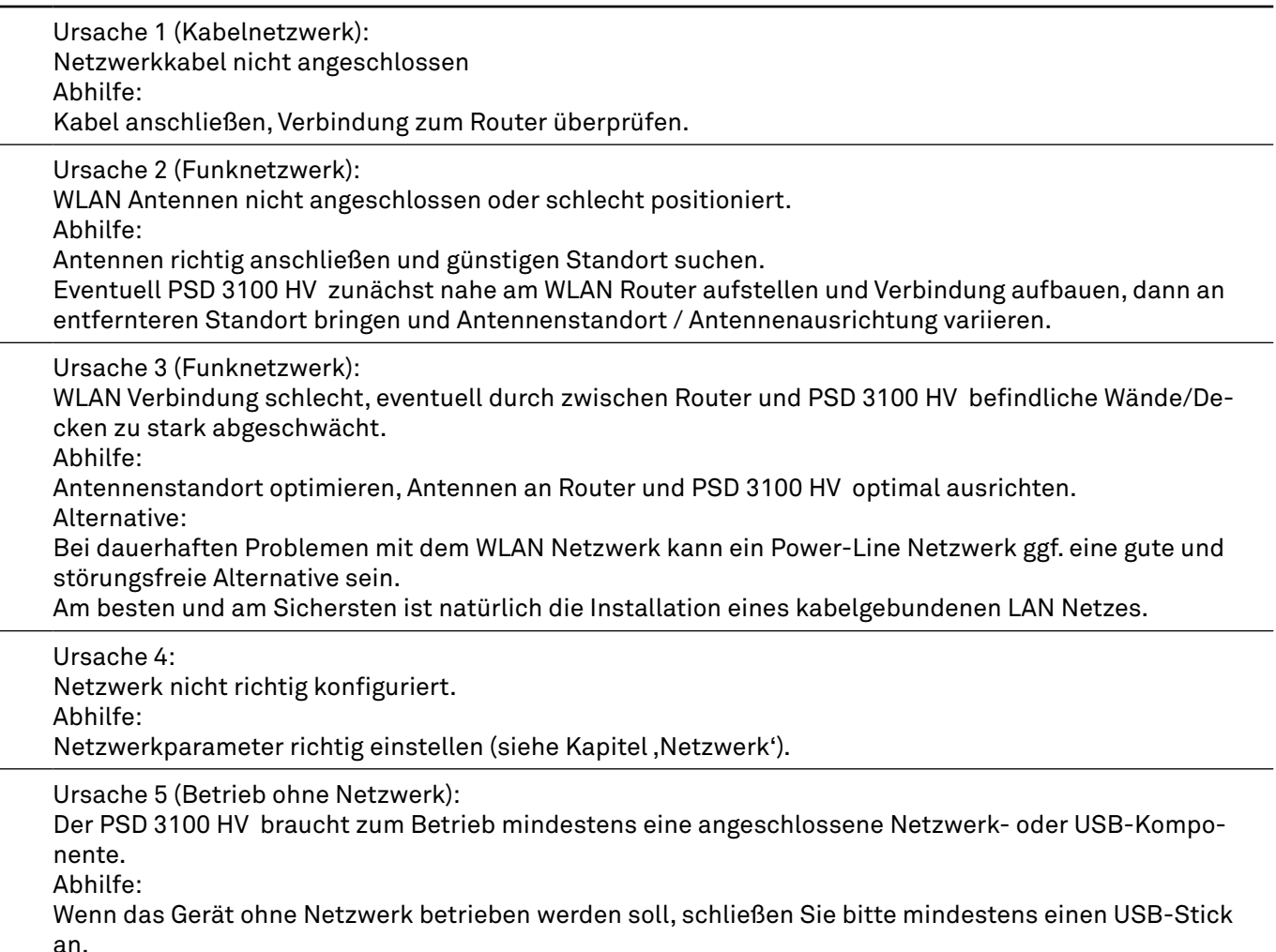

#### USB Speicher wird nicht erkannt

Ursache 1:

Der Speicher (insbesondere USB Festplatte ohne eigenes Netzteil) zieht mehr Strom als nach der USB Norm erlaubt.

Abhilfe:

Verwenden Sie ausschließlich USB Speicher, die eine normkonforme Stromaufnahme haben oder die über ein eigenes Netzteil verfügen.

Ursache 2:

Der Speicher ist nicht mit dem richtigen Filesystem formatiert oder hat eine zu große Kapazität. Abhilfe:

Der PSD 3100 HV arbeitet mit USB Speicher, der mit dem FAT16 oder FAT32, NTFS, Ext2, Ext3, Ext3 Filesystemen formatiert ist.

# <span id="page-51-0"></span>Hinweise zum sparsamen Umgang mit Energie

#### Allgemeine Informationen

Der PSD 3100 HV entspricht den neuesten Richtlinien zum sparsamen Verbrauch von Energie (EuP Richtlinie). Dazu trägt das moderne Netzteildesign maßgeblich bei.

Der interne Mikroprozessor sorgt stets dafür, dass Baugruppen, die momentan nicht benötigt werden, automatisch abgeschaltet werden. Der Mikroprozessor selbst arbeitet im Standby-Betrieb mit einer niedrigeren Taktfrequenz und reagiert nur noch auf den Fernbedienungsempfänger. Im Standbybetrieb beträgt der Stromverbrauch des PSD 3100 HV deshalb weniger als 0,5 Watt.

Wird das Gerät längere Zeit nicht benutzt, sollte das Gerät vom Netz getrennt werden. Zur Netztrennung muss der Netzstecker gezogen werden.

#### Automatische Abschaltfunktion

Das Gerät verfügt über eine automatische Abschaltfunktion (Auto Power Down). Wird länger als 90 Minuten kein Musiksignal und keine Bedienung erkannt, schaltet der PSD 3100 HV automatisch in den Standby-Betrieb.

j *In Ländern außerhalb der EU in denen die EuP Richtlinie nicht gilt, kann die automatische Abschaltung des Gerätes bei Bedarf deaktiviert werden. Siehe Kapitel "Systemeinstellungen".*

### Rechtliche Informationen

#### Allgemeine Informationen

Dieses Gerät enthält Software in Form von Objektcode, die teilweise auf freier Software, unter verschiedenen Lizenzen, basiert.

#### Lizenzen anzeigen

Details zu den verwendeten Lizenzen können auf unserer Webseite über den folgenden Link eingesehen werden:

https://www.ta-hifi.de/support/license-information-g3/

Desweiteren kann die Adresse jederzeit wie folgt aufgerufen werden:

- Rufen Sie das Systemkonfigurationsmenü mit einem Druck auf die  $\circledast$ -Taste am PSD 3100 HV auf.
- Navigieren Sie anschließend zum Menüpunkt Geräte Info. Öffnen Sie ihn durch einen Druck den SELECT-Knopf und navigieren Sie anschließend zum Menüpunkt Rechtliche Informationen und öffnen Sie ihn mit durch erneutes Drücken des SELECT-Knopfes.
- Im nun öffenden Pop-Up-Fenster wird die obige Internet-Adresse angezeigt.

# <span id="page-52-0"></span>Firmwareupdate

#### Allgemeines

Der PSD 3100 HV ist in vielen Funktionen softwarebasiert. Von Zeit zu Zeit werden Updates und neue Funktionen zur Verfügung gestellt.

Wir empfehlen ein Update der Software vor der ersten Verwendung des PSD 3100 HV. Um das Gerät auch später immer auf dem neuesten Stand zu halten, sollte gelegentlich nach neuen Updates gesucht werden.

Es ist möglich, die Firmware des PSD 3100 HV komfortabel über eine bestehende Internetverbindung zu aktualisieren.

Um Fehlfunktionen nach einem Update zu vermeiden, sollten immer alle Geräte im System auf eventuell ver*fügbare Updates überprüft und diese falls vorhanden installiert werden.* 

### Updatevorgang

- Ein funktionierendes Netzwerk mit Router und ein Zugang zu einem Breitband-Internet-Anschluss müssen vorhanden und betriebsbereit sein.
- Schalten Sie das Gerät ein.
- Rufen Sie das Systemmenü durch Drücken der  $\circledast$  Taste auf der Gerätefront auf.
- Wählen Sie durch Drehen des SELECT Knopfes auf der Gerätefront den Menüpunkt *Geräte Info* aus und bestätigen Sie die Auswahl durch Druck auf den SELECT Knopf.
- Wählen Sie den Menüpunkt *Update* durch Drehen des SELECT Knopfes aus und bestätigen Sie die Auswahl durch einen Druck auf den SELECT Knopf.
- Die Auswahloption *WEB* sollte nun aktiviert (markiert) sein.
- Das Firmware Update wird durch einen Druck auf den SELECT Knopf gestartet.
- Der aktuelle Updatefortschritt wird im Display angezeigt.
- Nachdem das Update vollständig ausgeführt wurde (Dauer 10 30 Minuten) schaltet das Gerät selbstständig aus und startet neu.
- Nach dem Neustart des Gerätes ist das Update abgeschlossen.
- Zur Kontrolle kann unter dem oben beschriebenen Menüpunkt *Geräte Info* der neue Firmwarestand abgefragt werden.

j *Alternativ zur Bedienung direkt am Gerät, ist es möglich den Updatevorgang über die Fernbedienung F3100 zu bedienen.* 

# <span id="page-53-0"></span>Anschluss und Verkabelung

#### Standard-Konfiguration

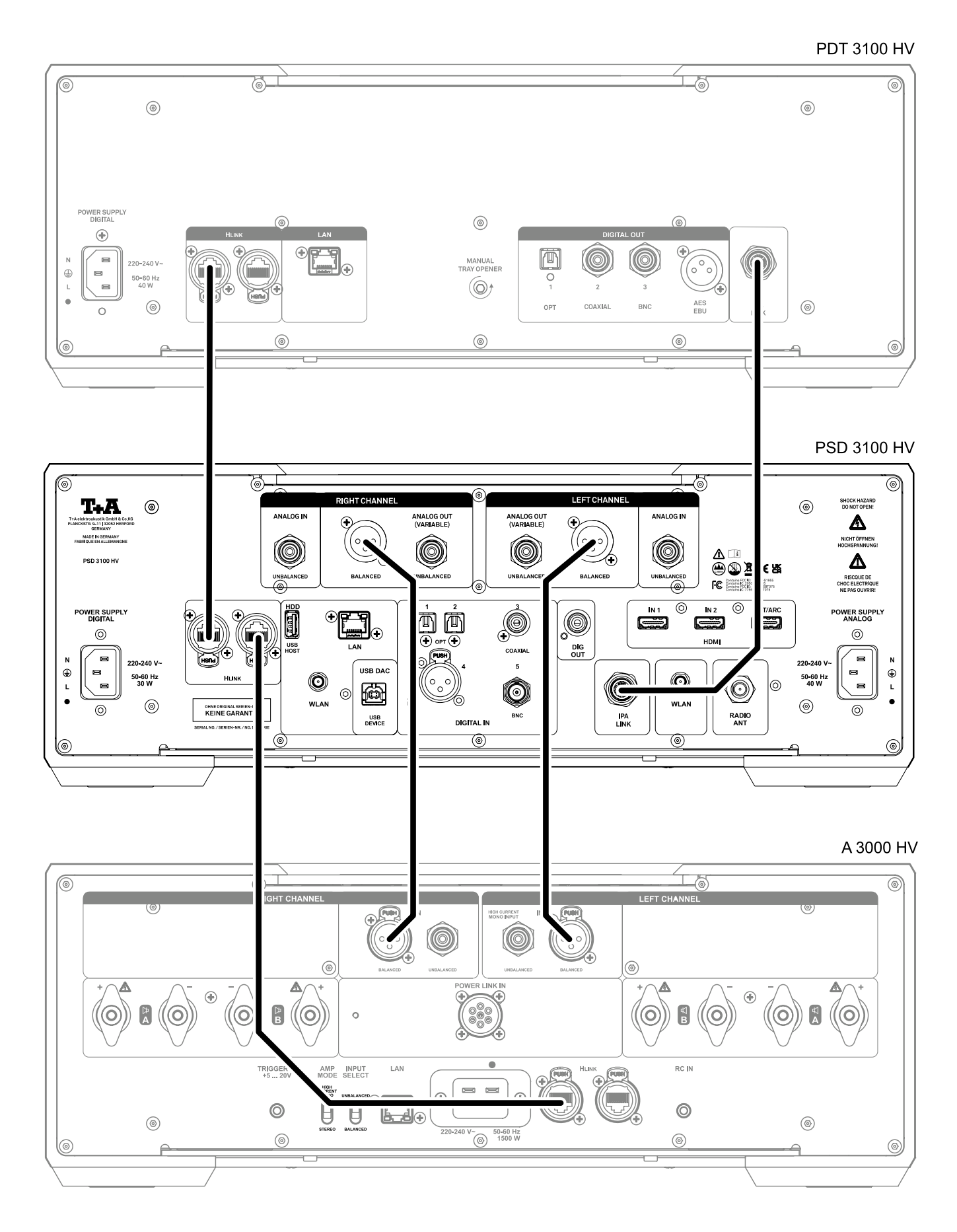

#### Anschlussübersicht

PDT 3100 HV

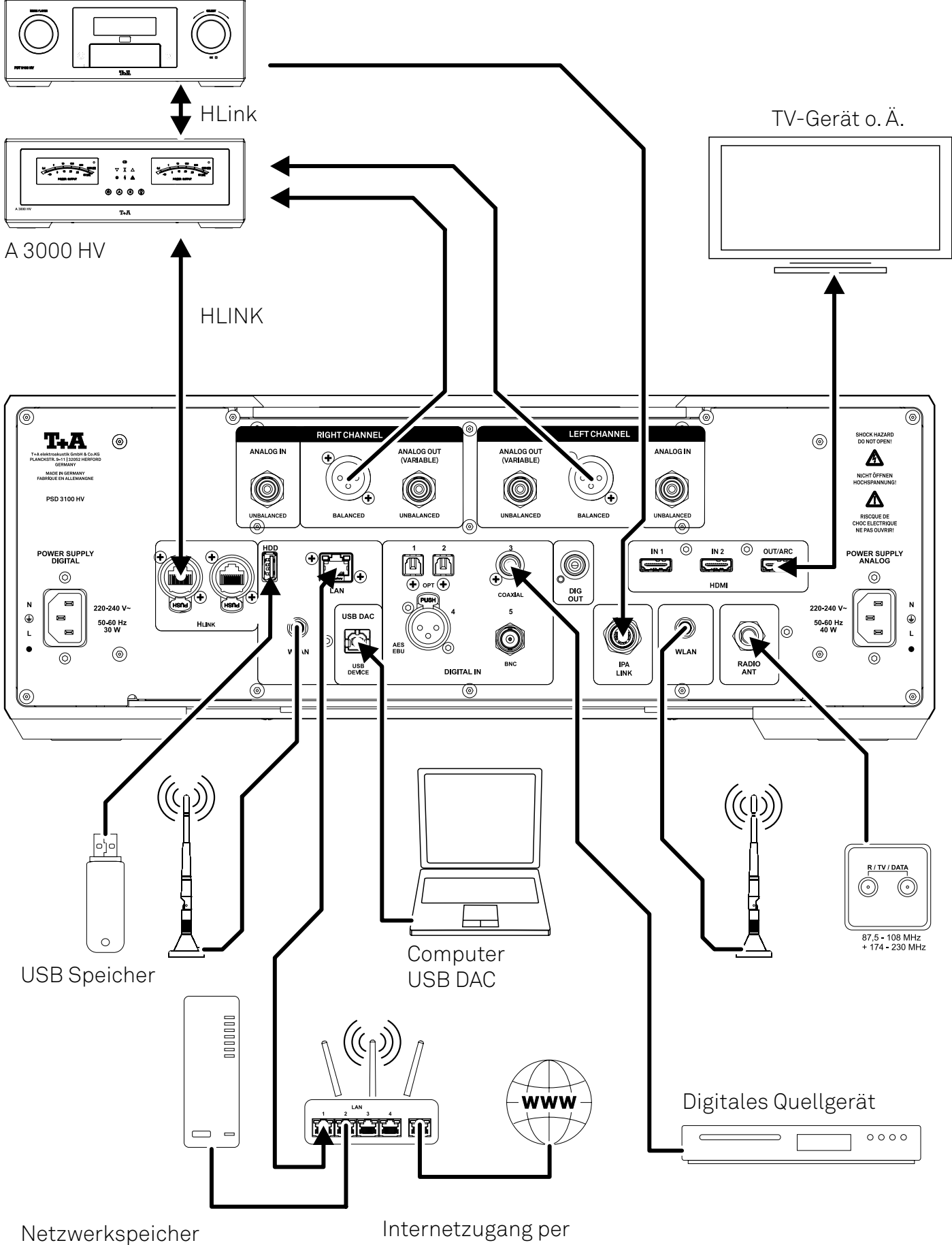

LAN oder WLAN

# <span id="page-55-0"></span>Technische Daten

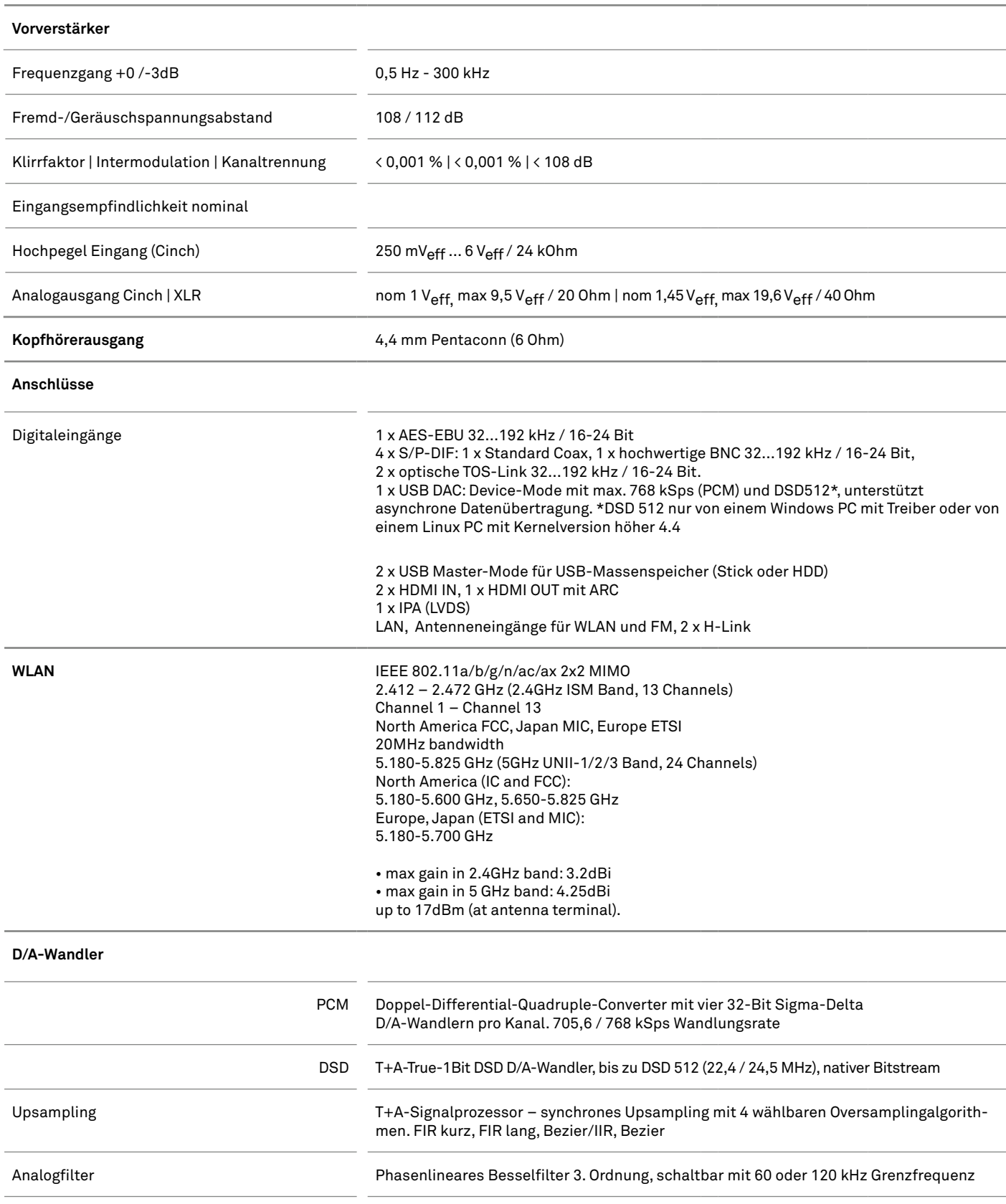

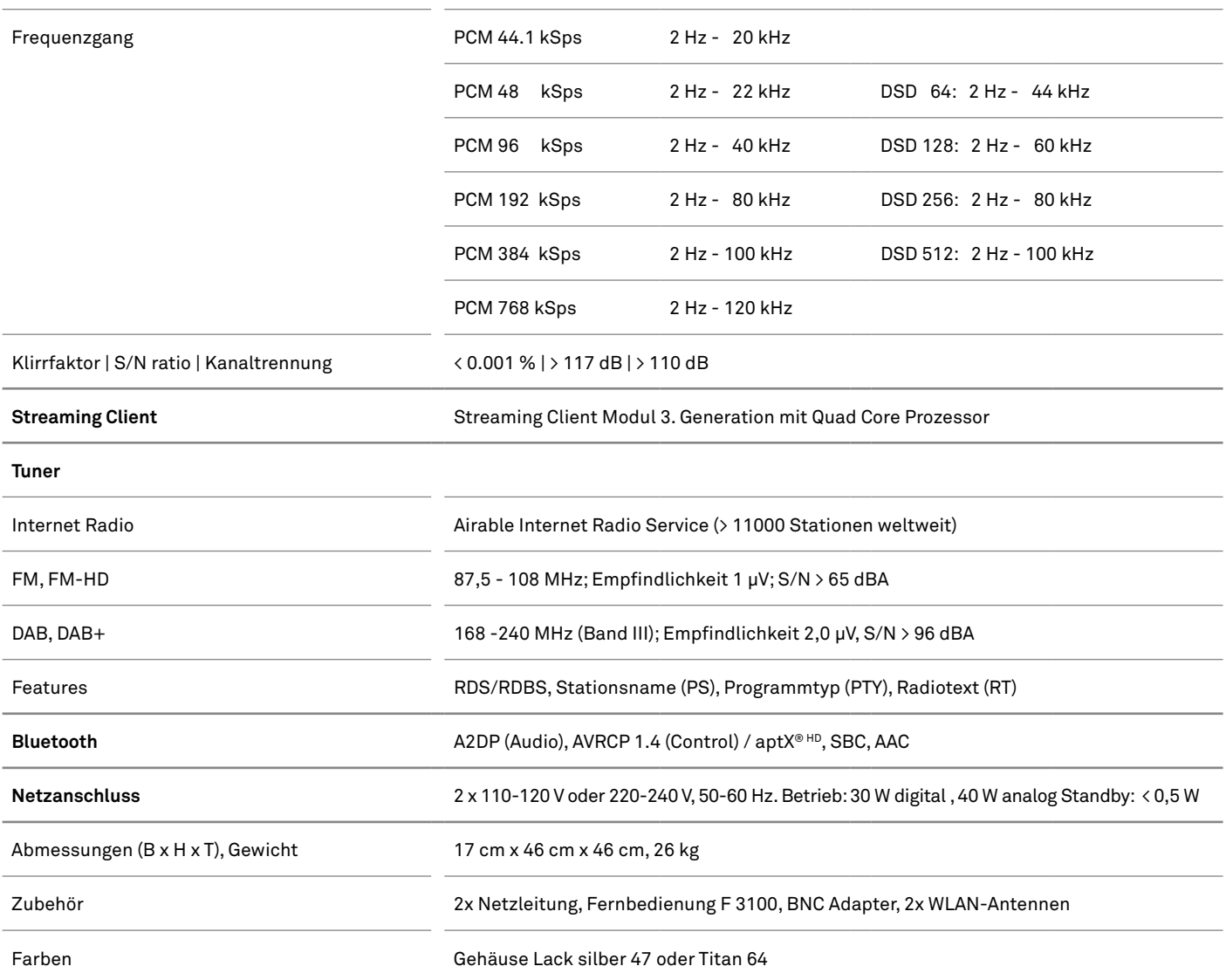

Technische Änderungen vorbehalten.

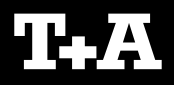

T+A elektroakustik GmbH & Co. KG Planckstraße 9 – 11 32052 Herford | Germany

T +49 5221 76760 F +49 5221 767676

info@ta-hifi.com www.ta-hifi.com